## **Compliance Benchmark Results**

Report Output

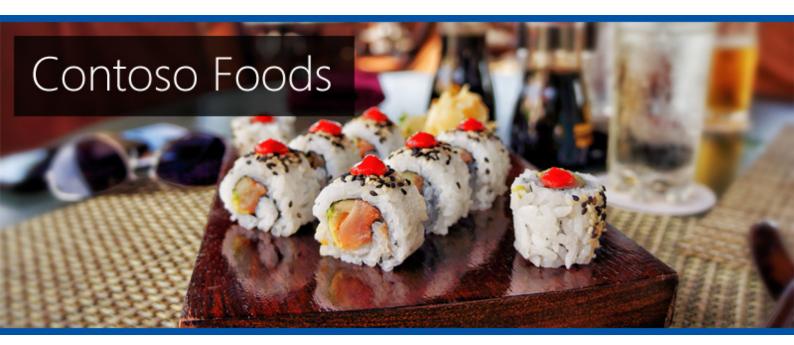

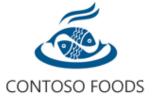

DateThursday, September 22, 2022 12:48:44 PMAuthorTEST2022\sysadminVersion1.0.0ProductXIA Configuration Server [14.1.7.0]

## Disclaimer

This document is for authorised use by the intended recipient(s) only. It may contain proprietary material, confidential information and/or be subject to legal privilege. It should not be copied, disclosed to, retained, or used by any other party.

Microsoft, Windows and Active Directory are either registered trademarks or trademarks of Microsoft Corporation in the United States and/or other countries.

## **Compliance Benchmark Results**

Provides a summary of the results of the benchmarks that have been run for items in the environment.

| 578 Results |              |                                                                                  |        |                                    |
|-------------|--------------|----------------------------------------------------------------------------------|--------|------------------------------------|
| Ref.        | ltem<br>Name | Reference Title                                                                  | Result | Benchmark Name                     |
| 🥑 1.01      | XCS-2K22     | Set "Enforce password history" to remember at least 24 passwords                 | Passed | Windows Basic Compliance Benchmark |
| 🥑 1.01      | DC-2K22      | Set "Enforce password history" to remember at least 24 passwords                 | Passed | Windows Basic Compliance Benchmark |
| 🥑 1.02      | DC-2K22      | Set "Maximum password age" to 60 days or less                                    | Passed | Windows Basic Compliance Benchmark |
| 🥑 1.02      | XCS-2K22     | Set "Maximum password age" to 60 days or less                                    | Passed | Windows Basic Compliance Benchmark |
| 🥑 1.03      | XCS-2K22     | Set "Minimum password age" to at least 1 day(s)                                  | Passed | Windows Basic Compliance Benchmark |
| 🥑 1.03      | DC-2K22      | Set "Minimum password age" to at least 1 day(s)                                  | Passed | Windows Basic Compliance Benchmark |
| 😢 1.04      | DC-2K22      | Set "Minimum password length" to 14 or more characters                           | Failed | Windows Basic Compliance Benchmark |
| 😢 1.04      | XCS-2K22     | Set "Minimum password length" to 14 or more characters                           | Failed | Windows Basic Compliance Benchmark |
| 🥑 1.05      | XCS-2K22     | Set "Password must meet complexity requirements" to "Enabled"                    | Passed | Windows Basic Compliance Benchmark |
| 🥑 1.05      | DC-2K22      | Set "Password must meet complexity requirements" to "Enabled"                    | Passed | Windows Basic Compliance Benchmark |
| 🥑 1.06      | DC-2K22      | Set "Store passwords using reversible encryption" to "Disabled"                  | Passed | Windows Basic Compliance Benchmark |
| 🥑 1.06      | XCS-2K22     | Set "Store passwords using reversible encryption" to "Disabled"                  | Passed | Windows Basic Compliance Benchmark |
| 2.01        | XCS-2K22     | Set the "Account lockout duration" to 30 minutes or longer                       | Failed | Windows Basic Compliance Benchmark |
| 2.01        | DC-2K22      | Set the "Account lockout duration" to 30 minutes or longer                       | Failed | Windows Basic Compliance Benchmark |
| 2.02        | DC-2K22      | Set the "Account lockout threshold" to greater than 4 and less than 10           | Failed | Windows Basic Compliance Benchmark |
| 2.02        | XCS-2K22     | Set the "Account lockout threshold" to greater than 4 and less than 10           | Failed | Windows Basic Compliance Benchmark |
| 2.03        | XCS-2K22     | Set the "Reset account lockout after" value to between 15 minutes and 30 minutes | Failed | Windows Basic Compliance Benchmark |
| 🥑 2.03      | DC-2K22      | Set the "Reset account lockout after" value to between 15 minutes and 30 minutes | Passed | Windows Basic Compliance Benchmark |
| 🥑 3.01      | DC-2K22      | Enable the Windows Firewall domain profile                                       | Passed | Windows Basic Compliance Benchmark |

| 3.01          | XCS-2K22 | Set "Allow Basic Authentication" to "False" for the WinRM Client                                                                      | Failed | Windows Basic Compliance Benchmark |
|---------------|----------|----------------------------------------------------------------------------------------------------|--------|------------------------------------|
| 3.02          | XCS-2K22 | Set "Allow Digest Authentication" to "False" for the WinRM Client                                                                     | Failed | Windows Basic Compliance Benchmark |
| 3.02          | DC-2K22  | Set the Windows Firewall default inbound action of the domain profile to "Block"                                                      | Passed | Windows Basic Compliance Benchmark |
| 3.03          | DC-2K22  | Enable the Windows Firewall public profile                                                                                            | Passed | Windows Basic Compliance Benchmark |
| 3.03          | XCS-2K22 | Set "Allow Unencrypted Traffic" to "False" for the WinRM Client                                                                       | Passed | Windows Basic Compliance Benchmark |
| 3.04          | XCS-2K22 | Set "Allow Basic Authentication" to "False" for the WinRM Service                                                                     | Passed | Windows Basic Compliance Benchmark |
| 3.04          | DC-2K22  | Set the Windows Firewall default inbound action of the public profile to "Block"                                                      | Passed | Windows Basic Compliance Benchmark |
| 3.05          | DC-2K22  | Enable the Windows Firewall private profile                                                                                           | Passed | Windows Basic Compliance Benchmark |
| 3.05          | XCS-2K22 | Set "Allow Unencrypted Traffic" to "False" for the WinRM Service                                                                      | Passed | Windows Basic Compliance Benchmark |
| 3.06          | XCS-2K22 | Set "Disallow Storing RunAs Credentials" to "True" for the WinRM Service                                                              | Failed | Windows Basic Compliance Benchmark |
| 3.06          | DC-2K22  | Set the Windows Firewall default inbound action of the private profile to "Block"                                                     | Passed | Windows Basic Compliance Benchmark |
| 3.07          | XCS-2K22 | Set "Allow Remote Shell Access" to "True" for the Windows Remote Shell                                                                | Passed | Windows Basic Compliance Benchmark |
| 3 4.01        | XCS-2K22 | Rename the local Administrator account to a less easily identifiable account name (does not apply to domain controllers)              | Failed | Windows Basic Compliance Benchmark |
| 3 4.02        | XCS-2K22 | Set the local Administrator account to "Disabled" (does not apply to domain controllers)                                              | Failed | Windows Basic Compliance Benchmark |
| 3 4.03        | XCS-2K22 | Rename the local Guest account to a less easily identifiable account name (does not apply to domain controllers)                      | Failed | Windows Basic Compliance Benchmark |
| <b>v</b> 4.04 | XCS-2K22 | Set the local Guest account to "Disabled" (does not apply to domain controllers)                                                      | Passed | Windows Basic Compliance Benchmark |
| 3.01          | XCS-2K22 | Limit the number of server functions to one per server                                                                                | Failed | Windows Basic Compliance Benchmark |
| 3.01          | DC-2K22  | Limit the number of server functions to one per server                                                                                | Failed | Windows Basic Compliance Benchmark |
| 🥑 6.01        | DC-2K22  | Set the "Accounts: Limit local account use of blank passwords to console logon only" security option to<br>"Enabled"                  | Passed | Windows Basic Compliance Benchmark |
| 🥑 6.01        | XCS-2K22 | Set "Connection Mode" to "Don't allow remote connections" or "Only allow connections with network level authentication (more secure)" | Passed | Windows Basic Compliance Benchmark |
| 🥑 6.02        | XCS-2K22 | Set "Disable COM Port Redirection" to "True"                                                                                          | Passed | Windows Basic Compliance Benchmark |
| 3 6.02        | DC-2K22  | Set the "Devices: Allowed to format and eject removable media" security option to "Administrators"                                    | Failed | Windows Basic Compliance Benchmark |
| 🥑 6.03        | DC-2K22  | Set the "Devices: Prevent users from installing printer drivers" security option to "Enabled"                                         | Passed | Windows Basic Compliance Benchmark |
| 🥑 6.03        | XCS-2K22 | Set "Disable Drive Redirection" to "True"                                                                                             | Passed | Windows Basic Compliance Benchmark |
| 🥑 6.04        | XCS-2K22 | Set "Disable LPT Port Redirection" to "True"                                                                                          | Passed | Windows Basic Compliance Benchmark |
| 6.04          | DC-2K22  | Set the "Domain controller: LDAP server signing requirements" security option to "Require signing"                                    | Failed | Windows Basic Compliance Benchmark |

| 🥑 6.05 | DC-2K22  | Set the "Domain member: Require strong (Windows 2000 or later) session key" security option to "Enabled"                                 | Passed | Windows Basic Compliance Benchmark |
|--------|----------|----------------------------------------------------------------------------------------------------|--------|------------------------------------|
| 🥑 6.05 | XCS-2K22 | Set "Disable Plug and Play Device" to "True"                                                                                             | Passed | Windows Basic Compliance Benchmark |
| 🥑 6.06 | XCS-2K22 | Set "Always Prompt For Password" to "True"                                                                                               | Passed | Windows Basic Compliance Benchmark |
| 6.06   | DC-2K22  | Set the "Interactive logon: Don't display last signed-in" security option to "Enabled"                                                   | Failed | Windows Basic Compliance Benchmark |
| 🥑 6.07 | DC-2K22  | Set the "Interactive logon: Do not require CTRL+ALT+DEL" security option to "Disabled"                                                   | Passed | Windows Basic Compliance Benchmark |
| 🥑 6.07 | XCS-2K22 | Set "Security Layer" to "SSL"                                                                                                    | Passed | Windows Basic Compliance Benchmark |
| 🥑 6.08 | XCS-2K22 | Set "Minimum Encryption Level" to "High"                                                                                                 | Passed | Windows Basic Compliance Benchmark |
| 6.08   | DC-2K22  | Set the "Interactive logon: Message text for users attempting to log on" security option to an appropriate value                         | Failed | Windows Basic Compliance Benchmark |
| 6.09   | DC-2K22  | Set the "Interactive logon: Message title for users attempting to log on" security option to an appropriate value                        | Failed | Windows Basic Compliance Benchmark |
| 🥑 6.09 | XCS-2K22 | Set "Single Session Restriction" to "True"                                                                                               | Passed | Windows Basic Compliance Benchmark |
| 🥑 6.10 | XCS-2K22 | Set "Use Temporary Folders Per Session" to "True"                                                                                        | Passed | Windows Basic Compliance Benchmark |
| 🥑 6.11 | XCS-2K22 | Set "Delete Temporary Folders On Exit" to "True"                                                                                         | Passed | Windows Basic Compliance Benchmark |
| 🥑 6.11 | DC-2K22  | Set the "Network access: Do not allow anonymous enumeration of SAM accounts" security option to<br>"Enabled"                             | Passed | Windows Basic Compliance Benchmark |
| 0.12   | DC-2K22  | Set the "Network access: Do not allow anonymous enumeration of SAM accounts and shares" security option to "Enabled"                     | Failed | Windows Basic Compliance Benchmark |
| 🥑 6.12 | XCS-2K22 | Set "Require Secure RPC Communication" to "True"                                                                                         | Passed | Windows Basic Compliance Benchmark |
| 🥑 6.13 | DC-2K22  | Set the "Network access: Let Everyone permissions apply to anonymous users" security option to "Disabled"                                | Passed | Windows Basic Compliance Benchmark |
| 3 6.14 | DC-2K22  | Set the "Credential User Interface: Do not display the password reveal button" security option to "Enabled"                              | Failed | Windows Basic Compliance Benchmark |
| 🕄 6.15 | DC-2K22  | Set the "Network security: Force logoff when logon hours expire" security option to "Enabled"                                            | Failed | Windows Basic Compliance Benchmark |
| 8.16   | DC-2K22  | Set the "Network security: LAN Manager authentication level" security option to "Send NTLMv2 response only. Refuse LM & NTLM"            | Failed | Windows Basic Compliance Benchmark |
| 3 6.17 | DC-2K22  | Set the "Network security: LDAP client signing requirements" security option to "Require Signing"                                        | Failed | Windows Basic Compliance Benchmark |
| 🥑 6.18 | DC-2K22  | Set the "Recovery console: Allow automatic administrative logon" security option to "Disabled"                                           | Passed | Windows Basic Compliance Benchmark |
| 🥑 6.19 | DC-2K22  | Set the "Recovery Console: Allow floppy copy and access to drives and folders" security option to "Disabled"                             | Passed | Windows Basic Compliance Benchmark |
| 0.20   | DC-2K22  | Set the "Shutdown: Clear virtual memory pagefile" security option to "Enabled"                                                           | Failed | Windows Basic Compliance Benchmark |
| 6.21   | DC-2K22  | Set the "Domain controller: Allow server operators to schedule tasks" security option to "Disabled" (only applies to domain controllers) | Failed | Windows Basic Compliance Benchmark |
| 8 6.22 | DC-2K22  | Set the "Domain controller: Refuse machine account password changes" security option to "Disabled" (only applies to domain controllers)  | Failed | Windows Basic Compliance Benchmark |

| <b>7</b> 6.23 | DC-2K22 | Set the "Domain member: Digitally encrypt secure channel data (when possible)" security option to<br>"Enabled"                                          | Passed | Windows Basic Compliance Benchmark |
|---------------|---------|----------------------------------------------------------------------------------------------------|--------|------------------------------------|
| 🥑 6.24        | DC-2K22 | Set the "Domain member: Digitally sign secure channel data (when possible)" security option to "Enabled"                                                | Passed | Windows Basic Compliance Benchmark |
| <b>o</b> 6.25 | DC-2K22 | Set the "Domain member: Digitally encrypt or sign secure channel data (always)" security option to<br>"Enabled"                                         | Passed | Windows Basic Compliance Benchmark |
| 0.26          | DC-2K22 | Set the "Domain member: Disable machine account password changes" security option to "Disabled"                                                         | Failed | Windows Basic Compliance Benchmark |
| 🥑 6.27        | DC-2K22 | Set the "Domain member: Maximum machine account password age" security option to 30 days                                                                | Passed | Windows Basic Compliance Benchmark |
| 6.28          | DC-2K22 | Set the "Interactive logon: Machine inactivity limit" security option to 900 seconds or less                                                            | Failed | Windows Basic Compliance Benchmark |
| <b>o</b> 6.29 | DC-2K22 | Set the "Interactive logon: Prompt user to change password before expiration" security option to a value between 5 and 10 days                          | Passed | Windows Basic Compliance Benchmark |
| 🟮 6.31        | DC-2K22 | Set the "Interactive logon: Smart card removal behavior" security option to "Lock Workstation" or greater                                               | Failed | Windows Basic Compliance Benchmark |
| 6.32          | DC-2K22 | Set the "Microsoft network client: Digitally sign communications (always)" security option to "Enabled"                                                 | Failed | Windows Basic Compliance Benchmark |
| 🥑 6.33        | DC-2K22 | Set the "Microsoft network client: Digitally sign communications (if server agrees)" security option to<br>"Enabled"                                    | Passed | Windows Basic Compliance Benchmark |
| 🥑 6.34        | DC-2K22 | Set the "Microsoft network client: Send unencrypted password to connect to third-party SMB servers" security option to "Disabled"                       | Passed | Windows Basic Compliance Benchmark |
| 🥑 6.35        | DC-2K22 | Set the "Microsoft network server: Amount of idle time required before suspending session" security option to "15 minutes"                              | Passed | Windows Basic Compliance Benchmark |
| 🥑 6.36        | DC-2K22 | Set the "Microsoft network server: Digitally sign communications (always)" security option to "Enabled"                                                 | Passed | Windows Basic Compliance Benchmark |
| 🥑 6.37        | DC-2K22 | Set the "Microsoft network server: Digitally sign communications (if client agrees)" security option to<br>"Enabled"                                    | Passed | Windows Basic Compliance Benchmark |
| 0.38          | DC-2K22 | Set the "Microsoft network server: Disconnect clients when logon hours expire" security option to "Enabled"                                             | Passed | Windows Basic Compliance Benchmark |
| 8.39          | DC-2K22 | Set the "Microsoft network server: Server SPN target name validation level" security option to "Accept if provided by client" or "Required from client" | Failed | Windows Basic Compliance Benchmark |
| 3 6.40        | DC-2K22 | Set the "Network access: Do not allow storage of passwords and credentials for network authentication" security option to "Enabled"                     | Failed | Windows Basic Compliance Benchmark |
| 8.41          | DC-2K22 | Set the Network access: Named Pipes that can be accessed anonymously security option to only contain<br>[Empty]                                         | Failed | Windows Basic Compliance Benchmark |
| 🥑 6.42        | DC-2K22 | Set the "Network access: Restrict anonymous access to Named Pipes and Shares" security option to<br>"Enabled"                                           | Passed | Windows Basic Compliance Benchmark |
| 8.43          | DC-2K22 | Set the "Network access: Shares that can be accessed anonymously" security option to an empty value                                                     | Failed | Windows Basic Compliance Benchmark |
| 🥑 6.44        | DC-2K22 | Set the "Network access: Sharing and security model for local accounts" security option to "Classic - Local users authenticate as themselves"           | Passed | Windows Basic Compliance Benchmark |
| 3 6.45        | DC-2K22 | Set the "Network security: Allow Local System to use computer identity for NTLM" security option to<br>"Enabled"                                        | Failed | Windows Basic Compliance Benchmark |

| 3 6.46 | DC-2K22 | Set the "Network security: Allow LocalSystem NULL session fallback" security option to "Disabled"                                                                                       | Failed | Windows Basic Compliance Benchmark |
|--------|---------|----------------------------------------------------------------------------------------------------|--------|------------------------------------|
| 8.47   | DC-2K22 | Set the "Network security: Allow PKU2U authentication requests to this computer to use online identities" security option to "Disabled" for domain members                              | Failed | Windows Basic Compliance Benchmark |
| 🥑 6.48 | DC-2K22 | Set the "Network security: Do not store LAN Manager hash value on next password change" security option to "Enabled"                                                                    | Passed | Windows Basic Compliance Benchmark |
| 3 6.49 | DC-2K22 | Set the "Network security: Minimum session security for NTLM SSP based (including secure RPC) clients" security option to "Require NTLMv2 session security, Require 128-bit encryption" | Failed | Windows Basic Compliance Benchmark |
| 3 6.50 | DC-2K22 | Set the "Network security: Minimum session security for NTLM SSP based (including secure RPC) servers" security option to "Require NTLMv2 session security, Require 128-bit encryption" | Failed | Windows Basic Compliance Benchmark |
| 🥑 6.51 | DC-2K22 | Set the "Shutdown: Allow system to be shut down without having to log on" security option to "Disabled" (only applies to server operating systems)                                      | Passed | Windows Basic Compliance Benchmark |
| 🥑 6.52 | DC-2K22 | Set the "System objects: Require case insensitivity for non-Windows subsystems" security option to<br>"Enabled"                                                                         | Passed | Windows Basic Compliance Benchmark |
| 🥑 6.53 | DC-2K22 | Set the "System objects: Strengthen default permissions of internal system objects (e.g. Symbolic Links)" security option to "Enabled"                                                  | Passed | Windows Basic Compliance Benchmark |
| 3 6.54 | DC-2K22 | Set the "User Account Control: Admin Approval Mode for the Built-in Administrator account" security option to "Enabled"                                                                 | Failed | Windows Basic Compliance Benchmark |
| 🥑 6.55 | DC-2K22 | Set the "User Account Control: Allow UIAccess applications to prompt for elevation without using the secure desktop" security option to "Disabled"                                      | Passed | Windows Basic Compliance Benchmark |
| 3 6.56 | DC-2K22 | Set the "User Account Control: Behavior of the elevation prompt for administrators in Admin Approval Mode" security option to "Prompt for consent on the secure desktop"                | Failed | Windows Basic Compliance Benchmark |
| 3 6.57 | DC-2K22 | Set the "User Account Control: Behavior of the elevation prompt for standard users" security option to<br>"Automatically deny elevation requests"                                       | Failed | Windows Basic Compliance Benchmark |
| 🥑 6.58 | DC-2K22 | Set the "User Account Control: Detect application installations and prompt for elevation" security option to<br>"Enabled"                                                               | Passed | Windows Basic Compliance Benchmark |
| 🥑 6.59 | DC-2K22 | Set the "User Account Control: Only elevate UIAccess applications that are installed in secure locations" security option to "Enabled"                                                  | Passed | Windows Basic Compliance Benchmark |
| 🥑 6.60 | DC-2K22 | Set the "User Account Control: Run all administrators in Admin Approval Mode" security option to "Enabled"                                                                              | Passed | Windows Basic Compliance Benchmark |
| 🥑 6.61 | DC-2K22 | Set the "User Account Control: Switch to the secure desktop when prompting for elevation" security option to "Enabled"                                                                  | Passed | Windows Basic Compliance Benchmark |
| 🥑 6.62 | DC-2K22 | Set the "User Account Control: Virtualize file and registry write failures to per-user locations" security option to "Enabled"                                                          | Passed | Windows Basic Compliance Benchmark |
| 8 6.63 | DC-2K22 | Set the "Accounts: Block Microsoft accounts" security option to "Users can't add or log on with Microsoft accounts"                                                                     | Failed | Windows Basic Compliance Benchmark |
| 🥑 6.64 | DC-2K22 | Set the "Audit: Shut down system immediately if unable to log security audits" security option to "Disabled"                                                                            | Passed | Windows Basic Compliance Benchmark |
| 8 6.65 | DC-2K22 | Set the "Domain controller: Allow server operators to schedule tasks" security option to "Disabled" (domain controllers only)                                                           | Failed | Windows Basic Compliance Benchmark |

| -             |         |                                                                                                    |        |                                    |
|---------------|---------|----------------------------------------------------------------------------------------------------|--------|------------------------------------|
| 6.66          | DC-2K22 | Set the "Interactive logon: Don't display last signed-in" security option to "Enabled"                                                                                                    | Failed | Windows Basic Compliance Benchmark |
| 3 6.67        | DC-2K22 | Set the "File Explorer: Turn off Data Execution Prevention for Explorer" security option to "Disabled"                                                                                                    | Failed | Windows Basic Compliance Benchmark |
| 6.68          | DC-2K22 | Set the "Interactive logon: Machine account lockout threshold" security option to a value between 6 and 10.                                                                                                    | Failed | Windows Basic Compliance Benchmark |
| <b>9</b> 6.69 | DC-2K22 | Set the Network access: Remotely accessible registry paths security option to include only Software\Microsoft\Windows NT\CurrentVersion System\CurrentControlSet\Control\ProductOptions System\CurrentControlSet\Control\Server Applications                                                                                                    | Passed | Windows Basic Compliance Benchmark |
| 6.70          | DC-2K22 | Set the Network access: Remotely accessible registry paths and subpaths security option to include only<br>Software\Microsoft\OLAP Server<br>Software\Microsoft\Windows NT\CurrentVersion\Perflib<br>Software\Microsoft\Windows NT\CurrentVersion\Print<br>Software\Microsoft\Windows NT\CurrentVersion\Windows<br>System\CurrentControlSet\Control\ContentIndex<br>System\CurrentControlSet\Control\Print\Printers<br>System\CurrentControlSet\Control\Terminal Server<br>System\CurrentControlSet\Control\Terminal Server<br>System\CurrentControlSet\Control\Terminal Server\UserConfiguration<br>System\CurrentControlSet\Control\Terminal Server\UserConfig<br>System\CurrentControlSet\Services\Eventlog<br>System\CurrentControlSet\Services\SysmonLog | Failed | Windows Basic Compliance Benchmark |
| 3 6.71        | DC-2K22 | Set the "System cryptography: Force strong key protection for user keys stored on the computer" security option to "User is prompted when the key is first used" or higher                                                                                                    | Failed | Windows Basic Compliance Benchmark |
| 🥑 6.72        | DC-2K22 | Set the System settings: Optional subsystems security option to include only<br>[Empty]                                                                                                    | Passed | Windows Basic Compliance Benchmark |
| 8 6.73        | DC-2K22 | Set the "System settings: Use certificate rules on Windows executables for Software Restriction Policies" security option to "Enabled"                                                                                                    | Failed | Windows Basic Compliance Benchmark |
| 8.74          | DC-2K22 | Set the "Credential User Interface: Enumerate administrator accounts on elevation" security option to "Disabled"                                                                                                    | Failed | Windows Basic Compliance Benchmark |
| 3 6.75        | DC-2K22 | Set the "AutoPlay Policies: Disallow Autoplay for non-volume devices" security option to "Enabled"                                                                                                    | Failed | Windows Basic Compliance Benchmark |
| 8.76          | DC-2K22 | Set the "AutoPlay Policies: Set the default behavior for AutoRun" security option to "Do not execute any autorun commands"                                                                                                    | Failed | Windows Basic Compliance Benchmark |
| <b>©</b> 6.77 | DC-2K22 | Set the "AutoPlay Policies: Turn off Autoplay" security option to "All drives"                                                                                                    | Failed | Windows Basic Compliance Benchmark |
| 3 6.78        | DC-2K22 | Set the "Remote Procedure Call: Enable RPC Endpoint Mapper Client Authentication" security option to<br>"Enabled" (does not apply to domain controllers)                                                                                                    | Failed | Windows Basic Compliance Benchmark |
| 3 6.79        | DC-2K22 | Set the "Remote Procedure Call: Restrict Unauthenticated RPC clients" security option to "Authenticated" (does not apply to domain controllers)                                                                                                    | Failed | Windows Basic Compliance Benchmark |
| 6.80          | DC-2K22 | Set the "MSS: (AutoAdminLogon) Enable Automatic Logon (not recommended)" security option to "Disabled"                                                                                                    | Failed | Windows Basic Compliance Benchmark |
| 6.81          | DC-2K22 | Set the "MSS: (NoNameReleaseOnDemand) Allow the computer to ignore NetBIOS name release requests except from WINS servers" security option to "Enabled"                                                                                                    | Failed | Windows Basic Compliance Benchmark |
| 🥑 6.82        | DC-2K22 | Set the "Turn off background refresh of Group Policy" security option to "Disabled" or "Not Defined"                                                                                                    | Passed | Windows Basic Compliance Benchmark |

| 🥑 7.01 | DC-2K22  | Set "Audit: Audit the access of global system objects" to "Disabled"                                                                  | Passed | Windows Basic Compliance Benchmark |
|--------|----------|----------------------------------------------------------------------------------------------------|--------|------------------------------------|
| 🥑 7.01 | XCS-2K22 | Set "Audit: Audit the access of global system objects" to "Disabled"                                                                  | Passed | Windows Basic Compliance Benchmark |
| 🥑 7.02 | XCS-2K22 | Set "Audit: Audit the use of Backup and Restore privilege" to "Disabled"                                                              | Passed | Windows Basic Compliance Benchmark |
| 🥑 7.02 | DC-2K22  | Set "Audit: Audit the use of Backup and Restore privilege" to "Disabled"                                                              | Passed | Windows Basic Compliance Benchmark |
| 8 7.03 | DC-2K22  | Set "Audit: Force audit policy subcategory settings (Windows Vista or later) to override audit policy category settings" to "Enabled" | Failed | Windows Basic Compliance Benchmark |
| 8 7.03 | XCS-2K22 | Set "Audit: Force audit policy subcategory settings (Windows Vista or later) to override audit policy category settings" to "Enabled" | Failed | Windows Basic Compliance Benchmark |
| 3.04   | XCS-2K22 | Set the "Audit Credential Validation" advanced audit policy to "Success and Failure"                                                  | Failed | Windows Basic Compliance Benchmark |
| 3.04   | DC-2K22  | Set the "Audit Credential Validation" advanced audit policy to "Success and Failure"                                                  | Failed | Windows Basic Compliance Benchmark |
| 8 7.05 | DC-2K22  | Set the "Audit Kerberos Authentication Service" advanced audit policy to "Success and Failure"                                        | Failed | Windows Basic Compliance Benchmark |
| 8 7.05 | XCS-2K22 | Set the "Audit Kerberos Authentication Service" advanced audit policy to "Success and Failure"                                        | Failed | Windows Basic Compliance Benchmark |
| 0.06   | XCS-2K22 | Set the "Audit Kerberos Service Ticket Operations" advanced audit policy to "Success and Failure"                                     | Failed | Windows Basic Compliance Benchmark |
| 8 7.06 | DC-2K22  | Set the "Audit Kerberos Service Ticket Operations" advanced audit policy to "Success and Failure"                                     | Failed | Windows Basic Compliance Benchmark |
| 😢 7.07 | DC-2K22  | Set the "Audit Other Account Logon Events" advanced audit policy to "Success and Failure"                                             | Failed | Windows Basic Compliance Benchmark |
| 😢 7.07 | XCS-2K22 | Set the "Audit Other Account Logon Events" advanced audit policy to "Success and Failure"                                             | Failed | Windows Basic Compliance Benchmark |
| 🥑 7.08 | XCS-2K22 | Set the "Audit Application Group Management" advanced audit policy to "None"                                                          | Passed | Windows Basic Compliance Benchmark |
| 🥑 7.08 | DC-2K22  | Set the "Audit Application Group Management" advanced audit policy to "None"                                                          | Passed | Windows Basic Compliance Benchmark |
| 0 7.09 | DC-2K22  | Set the "Audit Computer Account Management" advanced audit policy to "Success and Failure"                                            | Failed | Windows Basic Compliance Benchmark |
| 0 7.09 | XCS-2K22 | Set the "Audit Computer Account Management" advanced audit policy to "Success and Failure"                                            | Failed | Windows Basic Compliance Benchmark |
| 🥑 7.10 | XCS-2K22 | Set the "Audit Distribution Group Management" advanced audit policy to "None"                                                         | Passed | Windows Basic Compliance Benchmark |
| 🥑 7.10 | DC-2K22  | Set the "Audit Distribution Group Management" advanced audit policy to "None"                                                         | Passed | Windows Basic Compliance Benchmark |
| 🟮 7.11 | DC-2K22  | Set the "Audit Other Account Management Events" advanced audit policy to "Success and Failure"                                        | Failed | Windows Basic Compliance Benchmark |
| 😢 7.11 | XCS-2K22 | Set the "Audit Other Account Management Events" advanced audit policy to "Success and Failure"                                        | Failed | Windows Basic Compliance Benchmark |
| 😲 7.12 | XCS-2K22 | Set the "Audit Security Group Management" advanced audit policy to "Success and Failure"                                              | Failed | Windows Basic Compliance Benchmark |
| 0 7.12 | DC-2K22  | Set the "Audit Security Group Management" advanced audit policy to "Success and Failure"                                              | Failed | Windows Basic Compliance Benchmark |
| 😧 7.13 | DC-2K22  | Set the "Audit User Account Management" advanced audit policy to "Success and Failure"                                                | Failed | Windows Basic Compliance Benchmark |
| 😧 7.13 | XCS-2K22 | Set the "Audit User Account Management" advanced audit policy to "Success and Failure"                                                | Failed | Windows Basic Compliance Benchmark |
| 😢 7.14 | XCS-2K22 | Set the "Audit DPAPI Activity" advanced audit policy to "Success and Failure"                                                         | Failed | Windows Basic Compliance Benchmark |

| 🖸 7.14        | DC-2K22  | Set the "Audit DPAPI Activity" advanced audit policy to "Success and Failure"                                | Failed               | Windows Basic Compliance Benchmark |
|---------------|----------|----------------------------------------------------------------------------------------------------|----------------------|------------------------------------|
| 🥑 7.15        | DC-2K22  | Set the "Audit PNP Activity" advanced audit policy to "Any"                                                  | Passed               | Windows Basic Compliance Benchmark |
| 🥑 7.15        | XCS-2K22 | Set the "Audit PNP Activity" advanced audit policy to "Any"                                                  | Passed               | Windows Basic Compliance Benchmark |
| 🟮 7.16        | XCS-2K22 | Set the "Audit Process Creation" advanced audit policy to "Success and Failure"                              | Failed               | Windows Basic Compliance Benchmark |
| 3 7.16        | DC-2K22  | Set the "Audit Process Creation" advanced audit policy to "Success and Failure"                              | Failed               | Windows Basic Compliance Benchmark |
| 🥑 7.17        | DC-2K22  | Set the "Audit Process Termination" advanced audit policy to "None"                                          | Passed               | Windows Basic Compliance Benchmark |
| 🥑 7.17        | XCS-2K22 | Set the "Audit Process Termination" advanced audit policy to "None"                                          | Passed               | Windows Basic Compliance Benchmark |
| 🥑 7.18        | XCS-2K22 | Set the "Audit RPC Events" advanced audit policy to "None"                                                   | Passed               | Windows Basic Compliance Benchmark |
| 🥑 7.18        | DC-2K22  | Set the "Audit RPC Events" advanced audit policy to "None"                                                   | Passed               | Windows Basic Compliance Benchmark |
| 🥑 7.19        | DC-2K22  | Set the "Audit Detailed Directory Service Replication" advanced audit policy to "None"                       | Passed               | Windows Basic Compliance Benchmark |
| <b>1</b> 7.19 | XCS-2K22 | Set the "Audit Detailed Directory Service Replication" advanced audit policy to "None" on domain controllers | Excluded by Platform | Windows Basic Compliance Benchmark |
| 1.20          | XCS-2K22 | Set the "Audit Directory Service Access" advanced audit policy to "None" on domain controllers               | Excluded by Platform | Windows Basic Compliance Benchmark |
| 🥑 7.20        | DC-2K22  | Set the "Audit Directory Service Access" advanced audit policy to "None"                                     | Passed               | Windows Basic Compliance Benchmark |
| 🥑 7.21        | DC-2K22  | Set the "Audit Directory Service Changes" advanced audit policy to "None"                                    | Passed               | Windows Basic Compliance Benchmark |
| 1.21          | XCS-2K22 | Set the "Audit Directory Service Changes" advanced audit policy to "None" on domain controllers              | Excluded by Platform | Windows Basic Compliance Benchmark |
| 1.22          | XCS-2K22 | Set the "Audit Directory Service Replication" advanced audit policy to "None" on domain controllers          | Excluded by Platform | Windows Basic Compliance Benchmark |
| 🥑 7.22        | DC-2K22  | Set the "Audit Directory Service Replication" advanced audit policy to "None"                                | Passed               | Windows Basic Compliance Benchmark |
| 7.23          | DC-2K22  | Set the "Audit Account Lockout" advanced audit policy to "Success"                                           | Passed               | Windows Basic Compliance Benchmark |
| 3 7.23        | XCS-2K22 | Set the "Audit Account Lockout" advanced audit policy to "Success"                                           | Failed               | Windows Basic Compliance Benchmark |
| 3 7.24        | XCS-2K22 | Set the "Audit Group Membership" advanced audit policy to "Success"                                          | Failed               | Windows Basic Compliance Benchmark |
| 3 7.24        | DC-2K22  | Set the "Audit Group Membership" advanced audit policy to "Success"                                          | Failed               | Windows Basic Compliance Benchmark |
| 🥑 7.25        | DC-2K22  | Set the "Audit IPsec Extended Mode" advanced audit policy to "None"                                          | Passed               | Windows Basic Compliance Benchmark |
| 🥑 7.25        | XCS-2K22 | Set the "Audit IPsec Extended Mode" advanced audit policy to "None"                                          | Passed               | Windows Basic Compliance Benchmark |
| 🥑 7.26        | XCS-2K22 | Set the "Audit IPsec Main Mode" advanced audit policy to "None"                                              | Passed               | Windows Basic Compliance Benchmark |
| 🥑 7.26        | DC-2K22  | Set the "Audit IPsec Main Mode" advanced audit policy to "None"                                              | Passed               | Windows Basic Compliance Benchmark |
| 🥑 7.27        | DC-2K22  | Set the "Audit IPsec Quick Mode" advanced audit policy to "None"                                             | Passed               | Windows Basic Compliance Benchmark |
| 🥑 7.27        | XCS-2K22 | Set the "Audit IPsec Quick Mode" advanced audit policy to "None"                                             | Passed               | Windows Basic Compliance Benchmark |
| 🟮 7.28        | XCS-2K22 | Set the "Audit Logoff" advanced audit policy to "Success"                                                    | Failed               | Windows Basic Compliance Benchmark |

| 🥑 7.28 | DC-2K22  | Set the "Audit Logoff" advanced audit policy to "Success"                      | Passed | Windows Basic Compliance Benchmark |
|--------|----------|--------------------------------------------------------------------------------|--------|------------------------------------|
| 🥑 7.29 | DC-2K22  | Set the "Audit Logon" advanced audit policy to "Success and Failure"           | Passed | Windows Basic Compliance Benchmark |
| 😢 7.29 | XCS-2K22 | Set the "Audit Logon" advanced audit policy to "Success and Failure"           | Failed | Windows Basic Compliance Benchmark |
| 🥑 7.30 | XCS-2K22 | Set the "Audit Network Policy Server" advanced audit policy to "None"          | Passed | Windows Basic Compliance Benchmark |
| 🥑 7.30 | DC-2K22  | Set the "Audit Network Policy Server" advanced audit policy to "None"          | Passed | Windows Basic Compliance Benchmark |
| 🥑 7.31 | DC-2K22  | Set the "Audit Other Logon/Logoff Events" advanced audit policy to "None"      | Passed | Windows Basic Compliance Benchmark |
| 🥑 7.31 | XCS-2K22 | Set the "Audit Other Logon/Logoff Events" advanced audit policy to "None"      | Passed | Windows Basic Compliance Benchmark |
| 🟮 7.32 | XCS-2K22 | Set the "Audit Special Logon" advanced audit policy to "Success and Failure"   | Failed | Windows Basic Compliance Benchmark |
| 🟮 7.32 | DC-2K22  | Set the "Audit Special Logon" advanced audit policy to "Success and Failure"   | Failed | Windows Basic Compliance Benchmark |
| 🥑 7.33 | DC-2K22  | Set the "Audit User/Device Claims" advanced audit policy to "None"             | Passed | Windows Basic Compliance Benchmark |
| 🥑 7.33 | XCS-2K22 | Set the "Audit User/Device Claims" advanced audit policy to "None"             | Passed | Windows Basic Compliance Benchmark |
| 🥑 7.34 | XCS-2K22 | Set the "Audit Application Generated" advanced audit policy to "None"          | Passed | Windows Basic Compliance Benchmark |
| 🥑 7.34 | DC-2K22  | Set the "Audit Application Generated" advanced audit policy to "None"          | Passed | Windows Basic Compliance Benchmark |
| 🥑 7.35 | DC-2K22  | Set the "Audit Central Access Policy Staging" advanced audit policy to "None"  | Passed | Windows Basic Compliance Benchmark |
| 🥑 7.35 | XCS-2K22 | Set the "Audit Central Access Policy Staging" advanced audit policy to "None"  | Passed | Windows Basic Compliance Benchmark |
| 🥑 7.36 | XCS-2K22 | Set the "Audit Certification Services" advanced audit policy to "None"         | Passed | Windows Basic Compliance Benchmark |
| 🥑 7.36 | DC-2K22  | Set the "Audit Certification Services" advanced audit policy to "None"         | Passed | Windows Basic Compliance Benchmark |
| 🥑 7.37 | DC-2K22  | Set the "Audit Detailed File Share" advanced audit policy to "None"            | Passed | Windows Basic Compliance Benchmark |
| 🥑 7.37 | XCS-2K22 | Set the "Audit Detailed File Share" advanced audit policy to "None"            | Passed | Windows Basic Compliance Benchmark |
| 🥑 7.38 | XCS-2K22 | Set the "Audit File Share" advanced audit policy to "None"                     | Passed | Windows Basic Compliance Benchmark |
| 🥑 7.38 | DC-2K22  | Set the "Audit File Share" advanced audit policy to "None"                     | Passed | Windows Basic Compliance Benchmark |
| 🥑 7.39 | DC-2K22  | Set the "Audit File System" advanced audit policy to "None"                    | Passed | Windows Basic Compliance Benchmark |
| 🥑 7.39 | XCS-2K22 | Set the "Audit File System" advanced audit policy to "None"                    | Passed | Windows Basic Compliance Benchmark |
| 🥑 7.40 | XCS-2K22 | Set the "Audit Filtering Platform Connection" advanced audit policy to "None"  | Passed | Windows Basic Compliance Benchmark |
| 🥑 7.40 | DC-2K22  | Set the "Audit Filtering Platform Connection" advanced audit policy to "None"  | Passed | Windows Basic Compliance Benchmark |
| 🥑 7.41 | DC-2K22  | Set the "Audit Filtering Platform Packet Drop" advanced audit policy to "None" | Passed | Windows Basic Compliance Benchmark |
| 🥑 7.41 | XCS-2K22 | Set the "Audit Filtering Platform Packet Drop" advanced audit policy to "None" | Passed | Windows Basic Compliance Benchmark |
| 🥑 7.42 | XCS-2K22 | Set the "Audit Handle Manipulation" advanced audit policy to "None"            | Passed | Windows Basic Compliance Benchmark |

| 🥑 7.42 | DC-2K22  | Set the "Audit Handle Manipulation" advanced audit policy to "None"                         | Passed | Windows Basic Compliance Benchmark |
|--------|----------|---------------------------------------------------------------------------------------------|--------|------------------------------------|
| 🥑 7.43 | DC-2K22  | Set the "Audit Kernel Object" advanced audit policy to "None"                               | Passed | Windows Basic Compliance Benchmark |
| 🥑 7.43 | XCS-2K22 | Set the "Audit Kernel Object" advanced audit policy to "None"                               | Passed | Windows Basic Compliance Benchmark |
| 🥑 7.44 | XCS-2K22 | Set the "Audit Other Object Access Events" advanced audit policy to "None"                  | Passed | Windows Basic Compliance Benchmark |
| 🥑 7.44 | DC-2K22  | Set the "Audit Other Object Access Events" advanced audit policy to "None"                  | Passed | Windows Basic Compliance Benchmark |
| 🥑 7.45 | DC-2K22  | Set the "Audit Registry" advanced audit policy to "None"                                    | Passed | Windows Basic Compliance Benchmark |
| 🥑 7.45 | XCS-2K22 | Set the "Audit Registry" advanced audit policy to "None"                                    | Passed | Windows Basic Compliance Benchmark |
| 🥑 7.46 | XCS-2K22 | Set the "Audit Removable Storage" advanced audit policy to "None"                           | Passed | Windows Basic Compliance Benchmark |
| 🥑 7.46 | DC-2K22  | Set the "Audit Removable Storage" advanced audit policy to "None"                           | Passed | Windows Basic Compliance Benchmark |
| 🥑 7.47 | DC-2K22  | Set the "Audit SAM" advanced audit policy to "None"                                         | Passed | Windows Basic Compliance Benchmark |
| 🥑 7.47 | XCS-2K22 | Set the "Audit SAM" advanced audit policy to "None"                                         | Passed | Windows Basic Compliance Benchmark |
| 😢 7.48 | XCS-2K22 | Set the "Audit Audit Policy Change" advanced audit policy to "Success and Failure"          | Failed | Windows Basic Compliance Benchmark |
| 37.48  | DC-2K22  | Set the "Audit Audit Policy Change" advanced audit policy to "Success and Failure"          | Failed | Windows Basic Compliance Benchmark |
| 😢 7.49 | DC-2K22  | Set the "Audit Authentication Policy Change" advanced audit policy to "Success and Failure" | Failed | Windows Basic Compliance Benchmark |
| 😢 7.49 | XCS-2K22 | Set the "Audit Authentication Policy Change" advanced audit policy to "Success and Failure" | Failed | Windows Basic Compliance Benchmark |
| 🥑 7.50 | XCS-2K22 | Set the "Audit Authorization Policy Change" advanced audit policy to "None"                 | Passed | Windows Basic Compliance Benchmark |
| 🥑 7.50 | DC-2K22  | Set the "Audit Authorization Policy Change" advanced audit policy to "None"                 | Passed | Windows Basic Compliance Benchmark |
| 🥑 7.51 | DC-2K22  | Set the "Audit Filtering Platform Policy Change" advanced audit policy to "None"            | Passed | Windows Basic Compliance Benchmark |
| 🥑 7.51 | XCS-2K22 | Set the "Audit Filtering Platform Policy Change" advanced audit policy to "None"            | Passed | Windows Basic Compliance Benchmark |
| 🟮 7.52 | XCS-2K22 | Set the "Audit MPSSVC Rule-Level Policy Change" advanced audit policy to "Success"          | Failed | Windows Basic Compliance Benchmark |
| 😢 7.52 | DC-2K22  | Set the "Audit MPSSVC Rule-Level Policy Change" advanced audit policy to "Success"          | Failed | Windows Basic Compliance Benchmark |
| 🥑 7.53 | DC-2K22  | Set the "Audit Other Policy Change Events" advanced audit policy to "None"                  | Passed | Windows Basic Compliance Benchmark |
| 🥑 7.53 | XCS-2K22 | Set the "Audit Other Policy Change Events" advanced audit policy to "None"                  | Passed | Windows Basic Compliance Benchmark |
| 🥑 7.54 | XCS-2K22 | Set the "Audit Non Sensitive Privilege Use" advanced audit policy to "None"                 | Passed | Windows Basic Compliance Benchmark |
| 🥑 7.54 | DC-2K22  | Set the "Audit Non Sensitive Privilege Use" advanced audit policy to "None"                 | Passed | Windows Basic Compliance Benchmark |
| 🥑 7.55 | DC-2K22  | Set the "Audit Other Privilege Use Events" advanced audit policy to "None"                  | Passed | Windows Basic Compliance Benchmark |
| 🥑 7.55 | XCS-2K22 | Set the "Audit Other Privilege Use Events" advanced audit policy to "None"                  | Passed | Windows Basic Compliance Benchmark |
| 🥑 7.56 | XCS-2K22 | Set the "Audit Sensitive Privilege Use" advanced audit policy to "None"                     | Passed | Windows Basic Compliance Benchmark |

| 🥑 7.56       | DC-2K22  | Set the "Audit Sensitive Privilege Use" advanced audit policy to "None"                                                                                   | Passed | Windows Basic Compliance Benchmark |
|--------------|----------|----------------------------------------------------------------------------------------------------|--------|------------------------------------|
| 3 7.57       | DC-2K22  | Set the "Audit IPsec Driver" advanced audit policy to "Success and Failure"                                                                               | Failed | Windows Basic Compliance Benchmark |
| 3 7.57       | XCS-2K22 | Set the "Audit IPsec Driver" advanced audit policy to "Success and Failure"                                                                               | Failed | Windows Basic Compliance Benchmark |
| 🥑 7.58       | XCS-2K22 | Set the "Audit Other System Events" advanced audit policy to "None"                                                                                       | Passed | Windows Basic Compliance Benchmark |
| 🥑 7.58       | DC-2K22  | Set the "Audit Other System Events" advanced audit policy to "None"                                                                                       | Passed | Windows Basic Compliance Benchmark |
| 3 7.59       | DC-2K22  | Set the "Audit Security State Change" advanced audit policy to "Success and Failure"                                                                      | Failed | Windows Basic Compliance Benchmark |
| 😢 7.59       | XCS-2K22 | Set the "Audit Security State Change" advanced audit policy to "Success and Failure"                                                                      | Failed | Windows Basic Compliance Benchmark |
| 3 7.60       | XCS-2K22 | Set the "Audit Security System Extension" advanced audit policy to "Success and Failure"                                                                  | Failed | Windows Basic Compliance Benchmark |
| 😢 7.60       | DC-2K22  | Set the "Audit Security System Extension" advanced audit policy to "Success and Failure"                                                                  | Failed | Windows Basic Compliance Benchmark |
| 🥑 7.61       | DC-2K22  | Set the "Audit System Integrity" advanced audit policy to "Success and Failure"                                                                           | Passed | Windows Basic Compliance Benchmark |
| 3 7.61       | XCS-2K22 | Set the "Audit System Integrity" advanced audit policy to "Success and Failure"                                                                           | Failed | Windows Basic Compliance Benchmark |
| 3.01         | XCS-2K22 | Enable Windows Update to receive updates                                                                                                    | Failed | Windows Basic Compliance Benchmark |
| 🥑 8.01       | DC-2K22  | Set the "Sign-in last interactive user automatically after a system-initiated restart" security setting to "Disabled" on Windows Server 2012 R2 and above | Passed | Windows Basic Compliance Benchmark |
| 8.02         | DC-2K22  | Enable Windows Update to receive updates                                                                                                    | Failed | Windows Basic Compliance Benchmark |
| 8.02         | XCS-2K22 | Configure Windows Update to use Windows Server Update Services (WSUS)                                                                                     | Failed | Windows Basic Compliance Benchmark |
| 8.03         | DC-2K22  | Configure Windows Update to use Windows Server Update Services (WSUS)                                                                                     | Failed | Windows Basic Compliance Benchmark |
| 🥑 9.01       | DC-2K22  | Enable the Windows Time client on all machines                                                                                                    | Passed | Windows Basic Compliance Benchmark |
| 🥑 9.01       | XCS-2K22 | Enable the Windows Time client on all machines                                                                                                    | Passed | Windows Basic Compliance Benchmark |
| <b>9</b> .02 | XCS-2K22 | Set the NTP client type to "Domain Hierarchy (NT5DS)" for domain members and "NTP" for PDC emulators and machines on workgroups                           | Passed | Windows Basic Compliance Benchmark |
| 9.02         | DC-2K22  | Set the NTP client type to "Domain Hierarchy (NT5DS)" for workstations and member servers, and "NTP" for PDC emulators and machines on workgroups"        | Failed | Windows Basic Compliance Benchmark |
| <b>9</b> .03 | DC-2K22  | Enable the NTP server for domain controllers, and disable for member servers and workstations                                                             | Passed | Windows Basic Compliance Benchmark |
| <b>9</b> .03 | XCS-2K22 | Enable the NTP server for domain controllers, and disable for all other servers and workstations                                                          | Passed | Windows Basic Compliance Benchmark |
| 🥑 10.01      | XCS-2K22 | If SNMP is enabled, ensure that no "public" or "private" SNMP community strings are configured                                                            | Passed | Windows Basic Compliance Benchmark |
| 🥑 10.01      | DC-2K22  | If SNMP is enabled, ensure that no "public" or "private" SNMP community strings are configured                                                            | Passed | Windows Basic Compliance Benchmark |
| 🥑 10.02      | DC-2K22  | If SNMP is enabled, ensure that no writable SNMP community strings are configured                                                                         | Passed | Windows Basic Compliance Benchmark |
| 🥑 10.02      | XCS-2K22 | If SNMP is enabled, ensure that no writable SNMP community strings are configured                                                                         | Passed | Windows Basic Compliance Benchmark |
|              |          |                                                                                                    |        |                                    |

| ۲ | 11.01 | XCS-2K22 | Ensure that Server Message Block (SMB) version 1 is disabled for the server service                                                                                       | Passed               | Windows Basic Compliance Benchmark |
|---|-------|----------|----------------------------------------------------------------------------------------------------|----------------------|------------------------------------|
| ۲ | 11.01 | DC-2K22  | Ensure that Server Message Block (SMB) version 1 is disabled for the server service                                                                                       | Passed               | Windows Basic Compliance Benchmark |
| • | 11.02 | XCS-2K22 | Ensure that Server Message Block (SMB) version 1 is disabled for the client                                                                                               | Passed               | Windows Basic Compliance Benchmark |
| 0 | 12.01 | XCS-2K22 | Set the maximum size of the Application event log to 40,960 KB or greater                                                                                                 | Failed               | Windows Basic Compliance Benchmark |
| 0 | 12.01 | DC-2K22  | Set the maximum size of the Application event log to 40,960 KB or greater                                                                                                 | Failed               | Windows Basic Compliance Benchmark |
| ۲ | 12.02 | DC-2K22  | Set the maximum size of the Security event log to 81,920 KB or greater                                                                                                    | Passed               | Windows Basic Compliance Benchmark |
| 8 | 12.02 | XCS-2K22 | Set the maximum size of the Security event log to 81,920 KB or greater                                                                                                    | Failed               | Windows Basic Compliance Benchmark |
| 0 | 12.03 | XCS-2K22 | Set the maximum size of the Setup event log to 20,480 KB or greater                                                                                                    | Failed               | Windows Basic Compliance Benchmark |
| ۲ | 12.03 | DC-2K22  | Set the maximum size of the System event log to 20,480 KB or greater                                                                                                    | Passed               | Windows Basic Compliance Benchmark |
| ۲ | 12.04 | DC-2K22  | Set the retention policy of the Application event log to 'Overwrite events as needed'                                                                                     | Passed               | Windows Basic Compliance Benchmark |
| ۲ | 12.04 | XCS-2K22 | Set the maximum size of the System event log to 20,480 KB or greater                                                                                                    | Passed               | Windows Basic Compliance Benchmark |
| ۲ | 12.05 | XCS-2K22 | Set the retention policy of the Application event log to 'Overwrite events as needed'                                                                                     | Passed               | Windows Basic Compliance Benchmark |
| ۲ | 12.05 | DC-2K22  | Set the retention policy of the Security event log to 'Overwrite events as needed'                                                                                        | Passed               | Windows Basic Compliance Benchmark |
| ۲ | 12.06 | DC-2K22  | Set the retention policy of the System event log to 'Overwrite events as needed'                                                                                          | Passed               | Windows Basic Compliance Benchmark |
| ۲ | 12.06 | XCS-2K22 | Set the retention policy of the Security event log to 'Overwrite events as needed'                                                                                        | Passed               | Windows Basic Compliance Benchmark |
| ۲ | 12.07 | XCS-2K22 | Set the retention policy of the Setup event log to 'Overwrite events as needed'                                                                                           | Passed               | Windows Basic Compliance Benchmark |
| ۲ | 12.08 | XCS-2K22 | Set the retention policy of the System event log to 'Overwrite events as needed'                                                                                          | Passed               | Windows Basic Compliance Benchmark |
| ۲ | 13.01 | XCS-2K22 | Set the "Access Credential Manager as a trusted caller" user right to [Empty]                                                                                             | Passed               | Windows Basic Compliance Benchmark |
| ۲ | 13.01 | DC-2K22  | Set the "Access Credential Manager as a trusted caller" user right to [Empty]                                                                                             | Passed               | Windows Basic Compliance Benchmark |
| 0 | 13.02 | DC-2K22  | Set the Access this computer from the network user right to include only<br>[ENTERPRISE_DOMAIN_CONTROLLERS]<br>BUILTIN\Administrators<br>NT AUTHORITY\Authenticated Users | Failed               | Windows Basic Compliance Benchmark |
| 0 | 13.02 | XCS-2K22 | Set the Access this computer from the network user right to include only<br>BUILTIN\Administrators<br>NT AUTHORITY\Authenticated Users                                    | Failed               | Windows Basic Compliance Benchmark |
| • | 13.03 | XCS-2K22 | Set the "Act as part of the operating system" user right to [Empty]                                                                                                    | Passed               | Windows Basic Compliance Benchmark |
| • | 13.03 | DC-2K22  | Set the "Act as part of the operating system" user right to [Empty]                                                                                                    | Passed               | Windows Basic Compliance Benchmark |
| 8 | 13.04 | DC-2K22  | Set the Add workstations to domain user right to include only<br>BUILTIN\Administrators                                                                                   | Failed               | Windows Basic Compliance Benchmark |
|   | 13.04 | XCS-2K22 | Set the "Add workstations to domain" user right to [Empty] on domain controllers                                                                                          | Excluded by Platform | Windows Basic Compliance Benchmark |

| <b>7</b> 13.05 | XCS-2K22 | Set the Adjust memory quotas for a process user right to include only<br>BUILTIN\Administrators<br>IIS APPPOOL\%<br>NT AUTHORITY\LOCAL SERVICE<br>NT AUTHORITY\NETWORK SERVICE<br>NT SERVICE\MSSQL%<br>NT SERVICE\SQLAgent%<br>NT SERVICE\SQLSERVERAGENT | Passed | Windows Basic Compliance Benchmark |
|----------------|----------|----------------------------------------------------------------------------------------------------|--------|------------------------------------|
| <b>7</b> 13.05 | DC-2K22  | Set the Adjust memory quotas for a process user right to include only<br>BUILTIN\Administrators<br>IIS APPPOOL\%<br>NT AUTHORITY\LOCAL SERVICE<br>NT AUTHORITY\NETWORK SERVICE<br>NT SERVICE\MSSQL%<br>NT SERVICE\SQLAgent%<br>NT SERVICE\SQLSERVERAGENT | Passed | Windows Basic Compliance Benchmark |
| 3.06           | DC-2K22  | Set the Allow log on locally user right to include only<br>BUILTIN\Account Operators<br>BUILTIN\Administrators<br>BUILTIN\Backup Operators<br>BUILTIN\Print Operators<br>BUILTIN\Server Operators                                                        | Failed | Windows Basic Compliance Benchmark |
| 13.06          | XCS-2K22 | Set the Allow log on locally user right to include only<br>BUILTIN/Administrators<br>BUILTIN/Backup Operators<br>BUILTIN/Users                                                                                                    | Passed | Windows Basic Compliance Benchmark |
| <b>7</b> 13.07 | XCS-2K22 | Set the Allow log on through Remote Desktop Services user right to include only<br>BUILTIN/Administrators<br>BUILTIN/Remote Desktop Users                                                                                                    | Passed | Windows Basic Compliance Benchmark |
| 🥑 13.07        | DC-2K22  | Set the Allow log on through Remote Desktop Services user right to include only BUILTIN\Administrators                                                                                                    | Passed | Windows Basic Compliance Benchmark |
| 13.08          | DC-2K22  | Set the Back up files and directories user right to include only<br>BUILTIN/Administrators<br>BUILTIN/Backup Operators<br>BUILTIN/Server Operators                                                                                                    | Passed | Windows Basic Compliance Benchmark |
| <b>?</b> 13.08 | XCS-2K22 | Set the Back up files and directories user right to include only<br>BUILTIN/Administrators<br>BUILTIN/Backup Operators                                                                                                    | Passed | Windows Basic Compliance Benchmark |
| 🥑 13.09        | XCS-2K22 | Set the "Bypass traverse checking" user right to [Any Value]                                                                                                    | Passed | Windows Basic Compliance Benchmark |
| 🥑 13.09        | DC-2K22  | Set the "Bypass traverse checking" user right to [Any Value]                                                                                                    | Passed | Windows Basic Compliance Benchmark |
| <b>9</b> 13.10 | DC-2K22  | Set the Change the system time user right to include only<br>BUILTIN\Administrators<br>BUILTIN\Server Operators<br>NT AUTHORITY\LOCAL SERVICE                                                                                                    | Passed | Windows Basic Compliance Benchmark |
| 🥑 13.10        | XCS-2K22 | Set the Change the system time user right to include only BUILTIN\Administrators                                                                                                    | Passed | Windows Basic Compliance Benchmark |

|   |       |          | NT AUTHORITY\LOCAL SERVICE                                                                                                    |        |                                    |
|---|-------|----------|----------------------------------------------------------------------------------------------------|--------|------------------------------------|
| 0 | 13.11 | XCS-2K22 | Set the "Change the time zone" user right to [Any Value]                                                                                                    | Passed | Windows Basic Compliance Benchmark |
| 0 | 13.11 | DC-2K22  | Set the "Change the time zone" user right to [Any Value]                                                                                                    | Passed | Windows Basic Compliance Benchmark |
| 0 | 13.12 | DC-2K22  | Set the Create a pagefile user right to include only<br>BUILTIN\Administrators                                                                                           | Passed | Windows Basic Compliance Benchmark |
| 0 | 13.12 | XCS-2K22 | Set the Create a pagefile user right to include only<br>BUILTIN\Administrators                                                                                           | Passed | Windows Basic Compliance Benchmark |
| • | 13.13 | XCS-2K22 | Set the "Create a token object" user right to [Empty]                                                                                                    | Passed | Windows Basic Compliance Benchmark |
| 0 | 13.13 | DC-2K22  | Set the "Create a token object" user right to [Empty]                                                                                                    | Passed | Windows Basic Compliance Benchmark |
| ۷ | 13.14 | DC-2K22  | Set the Create global objects user right to include only<br>BUILTIN\Administrators<br>NT AUTHORITY\LOCAL SERVICE<br>NT AUTHORITY\NETWORK SERVICE<br>NT AUTHORITY\SERVICE | Passed | Windows Basic Compliance Benchmark |
| ۲ | 13.14 | XCS-2K22 | Set the Create global objects user right to include only<br>BUILTIN\Administrators<br>NT AUTHORITY\LOCAL SERVICE<br>NT AUTHORITY\NETWORK SERVICE<br>NT AUTHORITY\SERVICE | Passed | Windows Basic Compliance Benchmark |
| • | 13.15 | XCS-2K22 | Set the "Create permanent shared objects" user right to [Empty]                                                                                                    | Passed | Windows Basic Compliance Benchmark |
| • | 13.15 | DC-2K22  | Set the "Create permanent shared objects" user right to [Empty]                                                                                                    | Passed | Windows Basic Compliance Benchmark |
| 0 | 13.16 | DC-2K22  | Set the Create symbolic links user right to include only<br>BUILTIN\Administrators                                                                                       | Passed | Windows Basic Compliance Benchmark |
| ۲ | 13.16 | XCS-2K22 | Set the Create symbolic links user right to include only<br>BUILTIN\Administrators<br>NT VIRTUAL MACHINE\Virtual Machines                                                | Passed | Windows Basic Compliance Benchmark |
| 0 | 13.17 | XCS-2K22 | Set the Debug programs user right to include only<br>BUILTIN\Administrators                                                                                              | Passed | Windows Basic Compliance Benchmark |
| 0 | 13.17 | DC-2K22  | Set the Debug programs user right to include only<br>BUILTIN\Administrators                                                                                              | Passed | Windows Basic Compliance Benchmark |
| 8 | 13.18 | DC-2K22  | Set the Deny access to this computer from the network user right to must include BUILTIN\Guests                                                                          | Failed | Windows Basic Compliance Benchmark |
| 8 | 13.18 | XCS-2K22 | Set the Deny access to this computer from the network user right to must include BUILTIN\Guests                                                                          | Failed | Windows Basic Compliance Benchmark |
| 8 | 13.19 | XCS-2K22 | Set the Deny log on as a batch job user right to must include BUILTIN\Guests                                                                                             | Failed | Windows Basic Compliance Benchmark |
| 8 | 13.19 | DC-2K22  | Set the Deny log on as a batch job user right to must include<br>BUILTIN\Guests                                                                                          | Failed | Windows Basic Compliance Benchmark |

| 0 | 13.20 | DC-2K22  | Set the Deny log on as a service user right to must include<br>BUILTIN\Guests                                                                                                    | Failed | Windows Basic Compliance Benchmark |
|---|-------|----------|----------------------------------------------------------------------------------------------------|--------|------------------------------------|
| 8 | 13.20 | XCS-2K22 | Set the Deny log on as a service user right to must include<br>BUILTIN\Guests                                                                                                    | Failed | Windows Basic Compliance Benchmark |
| 8 | 13.21 | XCS-2K22 | Set the Deny log on locally user right to must include<br>BUILTIN\Guests                                                                                                    | Failed | Windows Basic Compliance Benchmark |
| 8 | 13.21 | DC-2K22  | Set the Deny log on locally user right to must include<br>BUILTIN\Guests                                                                                                    | Failed | Windows Basic Compliance Benchmark |
| 8 | 13.22 | DC-2K22  | Set the Deny log on through Remote Desktop Services user right to must include BUILTIN\Guests                                                                                                    | Failed | Windows Basic Compliance Benchmark |
| 8 | 13.22 | XCS-2K22 | Set the Deny log on through Remote Desktop Services user right to must include BUILTIN\Guests                                                                                                    | Failed | Windows Basic Compliance Benchmark |
| • | 13.23 | XCS-2K22 | Set the "Enable computer and user accounts to be trusted for delegation" user right to [Empty]                                                                                                    | Passed | Windows Basic Compliance Benchmark |
| ۲ | 13.23 | DC-2K22  | Set the Enable computer and user accounts to be trusted for delegation user right to include only BUILTIN\Administrators                                                                                          | Passed | Windows Basic Compliance Benchmark |
| 0 | 13.24 | DC-2K22  | Set the Force shutdown from a remote system user right to include only BUILTIN\Administrators                                                                                                    | Failed | Windows Basic Compliance Benchmark |
| ۲ | 13.24 | XCS-2K22 | Set the Force shutdown from a remote system user right to include only BUILTIN\Administrators                                                                                                    | Passed | Windows Basic Compliance Benchmark |
| ۲ | 13.25 | XCS-2K22 | Set the Generate security audits user right to include only<br>IIS APPPOOL\%<br>NT AUTHORITY\LOCAL SERVICE<br>NT AUTHORITY\NETWORK SERVICE<br>NT SERVICE\adfssrv<br>NT SERVICE\drs                                | Passed | Windows Basic Compliance Benchmark |
| ۲ | 13.25 | DC-2K22  | Set the Generate security audits user right to include only<br>IIS APPPOOL\%<br>NT AUTHORITY\LOCAL SERVICE<br>NT AUTHORITY\NETWORK SERVICE<br>NT SERVICE\adfssrv<br>NT SERVICE\drs                                | Passed | Windows Basic Compliance Benchmark |
| ۲ | 13.26 | DC-2K22  | Set the Impersonate a client after authentication user right to include only<br>BUILTIN\Administrators<br>NT AUTHORITY\LOCAL SERVICE<br>NT AUTHORITY\NETWORK SERVICE<br>NT AUTHORITY\SERVICE                      | Passed | Windows Basic Compliance Benchmark |
| ۲ | 13.26 | XCS-2K22 | Set the Impersonate a client after authentication user right to include only<br>BUILTIN\Administrators<br>BUILTIN\IIS_IUSRS<br>NT AUTHORITY\LOCAL SERVICE<br>NT AUTHORITY\NETWORK SERVICE<br>NT AUTHORITY\SERVICE | Passed | Windows Basic Compliance Benchmark |
| • | 13.27 | XCS-2K22 | Set the Increase a process working set user right to include only                                                                                                    | Passed | Windows Basic Compliance Benchmark |

|             |      |          | BUILTIN\Device Owners<br>BUILTIN\Users<br>Window Manager\Window Manager Group                                                                                        |        |                                    |
|-------------|------|----------|----------------------------------------------------------------------------------------------------|--------|------------------------------------|
| <b>V</b> 13 | 3.27 | DC-2K22  | Set the Increase a process working set user right to include only<br>BUILTIN\Device Owners<br>BUILTIN\Users<br>Window Manager\Window Manager Group                   | Passed | Windows Basic Compliance Benchmark |
| <b>V</b> 13 | 3.28 | DC-2K22  | Set the Increase scheduling priority user right to include only<br>BUILTIN\Administrators<br>Window Manager\Window Manager Group                                     | Passed | Windows Basic Compliance Benchmark |
| <b>7</b> 13 | 3.28 | XCS-2K22 | Set the Increase scheduling priority user right to include only<br>BUILTIN\Administrators<br>Window Manager\Window Manager Group                                     | Passed | Windows Basic Compliance Benchmark |
| 🥑 13        | 3.29 | XCS-2K22 | Set the Load and unload device drivers user right to include only BUILTIN\Administrators                                                                             | Passed | Windows Basic Compliance Benchmark |
| 😢 13        | 3.29 | DC-2K22  | Set the Load and unload device drivers user right to include only BUILTIN\Administrators                                                                             | Failed | Windows Basic Compliance Benchmark |
| 🥑 13        | 3.30 | DC-2K22  | Set the "Lock pages in memory" user right to [Empty]                                                                                                    | Passed | Windows Basic Compliance Benchmark |
| 🥑 13        | 3.30 | XCS-2K22 | Set the "Lock pages in memory" user right to [Empty]                                                                                                    | Passed | Windows Basic Compliance Benchmark |
| <b>0</b> 13 | 3.31 | XCS-2K22 | Set the Log on as a batch job user right to include only<br>BUILTIN\Administrators<br>BUILTIN\Backup Operators<br>BUILTIN\IIS_IUSRS<br>BUILTIN\Performance Log Users | Passed | Windows Basic Compliance Benchmark |
| <b>7</b> 13 | 3.31 | DC-2K22  | Set the Log on as a batch job user right to include only<br>BUILTIN\Administrators<br>BUILTIN\Backup Operators<br>BUILTIN\IIS_IUSRS<br>BUILTIN\Performance Log Users | Passed | Windows Basic Compliance Benchmark |
| <b>0</b> 13 | 3.32 | DC-2K22  | Set the Log on as a service user right to include only<br>IIS APPPOOL\%<br>NT AUTHORITY\NETWORK SERVICE<br>NT SERVICE\%                                              | Passed | Windows Basic Compliance Benchmark |
| 8 13        | 3.32 | XCS-2K22 | Set the Log on as a service user right to include only<br>IIS APPPOOL\%<br>NT AUTHORITY\NETWORK SERVICE<br>NT SERVICE\%                                              | Failed | Windows Basic Compliance Benchmark |
| 🥑 13        | 3.33 | XCS-2K22 | Set the Manage auditing and security log user right to include only BUILTIN\Administrators                                                                           | Passed | Windows Basic Compliance Benchmark |
| 🥑 13        | 3.33 | DC-2K22  | Set the Manage auditing and security log user right to include only BUILTIN\Administrators                                                                           | Passed | Windows Basic Compliance Benchmark |
| 🥑 13        | 3.34 | DC-2K22  | Set the "Modify an object label" user right to [Empty]                                                                                                    | Passed | Windows Basic Compliance Benchmark |

| <b>0</b> | 13.34 | XCS-2K22 | Set the "Modify an object label" user right to [Empty]                                                                                                    | Passed  | Windows Basic Compliance Benchmark |
|----------|-------|----------|----------------------------------------------------------------------------------------------------|---------|------------------------------------|
| <b>0</b> | 13.35 | XCS-2K22 | Set the Modify firmware environment values user right to include only BUILTIN/Administrators                                                                    | Passed  | Windows Basic Compliance Benchmark |
| 0        | 13.35 | DC-2K22  | Set the Modify firmware environment values user right to include only BUILTIN\Administrators                                                                    | Passed  | Windows Basic Compliance Benchmark |
| 0        | 13.36 | DC-2K22  | Set the Obtain an impersonation token for another user in the same session user right to include only BUILTIN\Administrators                                    | Passed  | Windows Basic Compliance Benchmark |
| •        | 13.36 | XCS-2K22 | Set the Obtain an impersonation token for another user in the same session user right to include only BUILTIN\Administrators                                    | Unknown | Windows Basic Compliance Benchmark |
| 8        | 13.37 | XCS-2K22 | Set the Perform volume maintenance tasks user right to include only BUILTIN/Administrators                                                                      | Failed  | Windows Basic Compliance Benchmark |
| <b>v</b> | 13.37 | DC-2K22  | Set the Perform volume maintenance tasks user right to include only BUILTIN/Administrators                                                                      | Passed  | Windows Basic Compliance Benchmark |
| <b>V</b> | 13.38 | DC-2K22  | Set the Profile single process user right to include only BUILTIN/Administrators                                                                                | Passed  | Windows Basic Compliance Benchmark |
| <b>v</b> | 13.38 | XCS-2K22 | Set the Profile single process user right to include only BUILTIN/Administrators                                                                                | Passed  | Windows Basic Compliance Benchmark |
| 0        | 13.39 | XCS-2K22 | Set the Profile system performance user right to include only<br>BUILTIN/Administrators<br>NT SERVICE\WdiServiceHost                                            | Passed  | Windows Basic Compliance Benchmark |
| 0        | 13.39 | DC-2K22  | Set the Profile system performance user right to include only<br>BUILTIN/Administrators<br>NT SERVICE\WdiServiceHost                                            | Passed  | Windows Basic Compliance Benchmark |
| <b>0</b> | 13.40 | DC-2K22  | Set the "Remove computer from docking station" user right to [Any Value]                                                                                        | Passed  | Windows Basic Compliance Benchmark |
| <b>0</b> | 13.40 | XCS-2K22 | Set the "Remove computer from docking station" user right to [Any Value]                                                                                        | Passed  | Windows Basic Compliance Benchmark |
| 0        | 13.41 | XCS-2K22 | Set the Replace a process level token user right to include only<br>IIS APPPOOL\%<br>NT AUTHORITY\LOCAL SERVICE<br>NT AUTHORITY\NETWORK SERVICE<br>NT SERVICE\% | Passed  | Windows Basic Compliance Benchmark |
| 0        | 13.41 | DC-2K22  | Set the Replace a process level token user right to include only<br>IIS APPPOOL\%<br>NT AUTHORITY\LOCAL SERVICE<br>NT AUTHORITY\NETWORK SERVICE<br>NT SERVICE\% | Passed  | Windows Basic Compliance Benchmark |
| 8        | 13.42 | DC-2K22  | Set the Restore files and directories user right to include only<br>BUILTIN\Administrators                                                                      | Failed  | Windows Basic Compliance Benchmark |
| 8        | 13.42 | XCS-2K22 | Set the Restore files and directories user right to include only<br>BUILTIN\Administrators                                                                      | Failed  | Windows Basic Compliance Benchmark |
| 0        | 13.43 | XCS-2K22 | Set the Shut down the system user right to include only                                                                                                    | Failed  | Windows Basic Compliance Benchmark |

|            |       |          | BUILTIN\Administrators                                                                                                    |        |                                    |
|------------|-------|----------|----------------------------------------------------------------------------------------------------|--------|------------------------------------|
| 8          | 13.43 | DC-2K22  | Set the Shut down the system user right to include only BUILTIN\Administrators                                                        | Failed | Windows Basic Compliance Benchmark |
| <b>v</b> 1 | 13.44 | DC-2K22  | Set the "Synchronize directory service data" user right to [Empty]                                                                    | Passed | Windows Basic Compliance Benchmark |
| <b>v</b>   | 13.44 | XCS-2K22 | Set the "Synchronize directory service data" user right to [Empty]                                                                    | Passed | Windows Basic Compliance Benchmark |
| <b>v</b> 1 | 13.45 | XCS-2K22 | Set the Take ownership of files or other objects user right to include only BUILTIN\Administrators                                    | Passed | Windows Basic Compliance Benchmark |
| <b>v</b>   | 13.45 | DC-2K22  | Set the Take ownership of files or other objects user right to include only BUILTIN\Administrators                                    | Passed | Windows Basic Compliance Benchmark |
| 8          | 14.01 | DC-2K22  | Set "Allow Basic Authentication" to "False" for the WinRM Client                                                                      | Failed | Windows Basic Compliance Benchmark |
| <b>v</b>   | 14.01 | XCS-2K22 | Set the Windows Firewall domain profile firewall state to "On (recommended)"                                                          | Passed | Windows Basic Compliance Benchmark |
| <b>v</b>   | 14.02 | XCS-2K22 | Set the Windows Firewall domain profile default inbound action to "Block (default)"                                                   | Passed | Windows Basic Compliance Benchmark |
| 0          | 14.02 | DC-2K22  | Set "Allow Digest Authentication" to "False" for the WinRM Client                                                                     | Failed | Windows Basic Compliance Benchmark |
| <b>v</b>   | 14.03 | DC-2K22  | Set "Allow Unencrypted Traffic" to "False" for the WinRM Client                                                                       | Passed | Windows Basic Compliance Benchmark |
| <b>v</b>   | 14.03 | XCS-2K22 | Set the Windows Firewall domain profile default outbound action to "Allow (default)"                                                  | Passed | Windows Basic Compliance Benchmark |
| <b>v</b>   | 14.04 | XCS-2K22 | Set the Windows Firewall domain profile display a notification setting to "No"                                                        | Passed | Windows Basic Compliance Benchmark |
| <b>v</b>   | 14.04 | DC-2K22  | Set "Allow Basic Authentication" to "False" for the WinRM Service                                                                     | Passed | Windows Basic Compliance Benchmark |
| <b>v</b>   | 14.05 | DC-2K22  | Set "Allow Unencrypted Traffic" to "False" for the WinRM Service                                                                      | Passed | Windows Basic Compliance Benchmark |
| <b>v</b>   | 14.05 | XCS-2K22 | Set the Windows Firewall domain profile excluded network interfaces to none                                                           | Passed | Windows Basic Compliance Benchmark |
| 0          | 14.06 | XCS-2K22 | Set the Windows Firewall domain profile log file path to<br>"%SystemRoot%\System32\LogFiles\Firewall\DomainProfile.log"               | Failed | Windows Basic Compliance Benchmark |
| 0          | 14.06 | DC-2K22  | Set "Disallow Storing RunAs Credentials" to "True" for the WinRM Service                                                              | Failed | Windows Basic Compliance Benchmark |
| <b>v</b>   | 14.07 | DC-2K22  | Set "Allow Remote Shell Access" to "True" for the Windows Remote Shell                                                                | Passed | Windows Basic Compliance Benchmark |
| 0          | 14.07 | XCS-2K22 | Set the Windows Firewall domain profile log file size limit to 16,384 KB or greater                                                   | Failed | Windows Basic Compliance Benchmark |
| 0          | 14.08 | XCS-2K22 | Set the Windows Firewall domain profile log dropped packets setting to "Yes"                                                          | Failed | Windows Basic Compliance Benchmark |
| 0          | 14.09 | XCS-2K22 | Set the Windows Firewall domain profile log successful connections setting to "Yes"                                                   | Failed | Windows Basic Compliance Benchmark |
| <b>v</b>   | 15.01 | XCS-2K22 | Set the Windows Firewall private profile firewall state to "On (recommended)"                                                         | Passed | Windows Basic Compliance Benchmark |
| <b>v</b>   | 15.01 | DC-2K22  | Set "Connection Mode" to "Don't allow remote connections" or "Only allow connections with network level authentication (more secure)" | Passed | Windows Basic Compliance Benchmark |
| <b>v</b>   | 15.02 | DC-2K22  | Set "Disable Saving Passwords" to "True"                                                                                              | Passed | Windows Basic Compliance Benchmark |

| 🥑 15.02 | XCS-2K22 | Set the Windows Firewall private profile default inbound action to "Block (default)"                                      | Passed | Windows Basic Compliance Benchmark |
|---------|----------|----------------------------------------------------------------------------------------------------|--------|------------------------------------|
| 🥑 15.03 | XCS-2K22 | Set the Windows Firewall private profile default outbound action to "Allow (default)"                                     | Passed | Windows Basic Compliance Benchmark |
| 🥑 15.03 | DC-2K22  | Set "Disable COM Port Redirection" to "True"                                                                              | Passed | Windows Basic Compliance Benchmark |
| 🥑 15.04 | DC-2K22  | Set "Disable Drive Redirection" to "True"                                                                                 | Passed | Windows Basic Compliance Benchmark |
| 🥑 15.04 | XCS-2K22 | Set the Windows Firewall private profile display a notification setting to "No"                                           | Passed | Windows Basic Compliance Benchmark |
| 🥑 15.05 | XCS-2K22 | Set the Windows Firewall private profile excluded network interfaces to none                                              | Passed | Windows Basic Compliance Benchmark |
| 🥑 15.05 | DC-2K22  | Set "Disable LPT Port Redirection" to "True"                                                                              | Passed | Windows Basic Compliance Benchmark |
| 🥑 15.06 | DC-2K22  | Set "Disable Plug and Play Device" to "True"                                                                              | Passed | Windows Basic Compliance Benchmark |
| 3 15.06 | XCS-2K22 | Set the Windows Firewall private profile log file path to<br>"%SystemRoot%\System32\LogFiles\Firewall\PrivateProfile.log" | Failed | Windows Basic Compliance Benchmark |
| 😢 15.07 | XCS-2K22 | Set the Windows Firewall private profile log file size limit to 16,384 KB or greater                                      | Failed | Windows Basic Compliance Benchmark |
| 🥑 15.07 | DC-2K22  | Set "Always Prompt For Password" to "True"                                                                                | Passed | Windows Basic Compliance Benchmark |
| 🥑 15.08 | DC-2K22  | Set "Security Layer" to "SSL"                                                                                             | Passed | Windows Basic Compliance Benchmark |
| 😢 15.08 | XCS-2K22 | Set the Windows Firewall private profile log dropped packets setting to "Yes"                                             | Failed | Windows Basic Compliance Benchmark |
| 😢 15.09 | XCS-2K22 | Set the Windows Firewall private profile log successful connections setting to "Yes"                                      | Failed | Windows Basic Compliance Benchmark |
| 🥑 15.09 | DC-2K22  | Set "Minimum Encryption Level" to "High"                                                                                  | Passed | Windows Basic Compliance Benchmark |
| 🥑 15.10 | DC-2K22  | Set "Single Session Restriction" to "True"                                                                                | Passed | Windows Basic Compliance Benchmark |
| 🥑 15.11 | DC-2K22  | Set "Use Temporary Folders Per Session" to "True"                                                                         | Passed | Windows Basic Compliance Benchmark |
| 🥑 15.12 | DC-2K22  | Set "Delete Temporary Folders On Exit" to "True"                                                                          | Passed | Windows Basic Compliance Benchmark |
| 🥑 16.01 | XCS-2K22 | Set the Windows Firewall public profile firewall state to "On (recommended)"                                              | Passed | Windows Basic Compliance Benchmark |
| 🥑 16.02 | XCS-2K22 | Set the Windows Firewall public profile default inbound action to "Block (default)"                                       | Passed | Windows Basic Compliance Benchmark |
| 🥑 16.03 | XCS-2K22 | Set the Windows Firewall public profile default outbound action to "Allow (default)"                                      | Passed | Windows Basic Compliance Benchmark |
| 🥑 16.04 | XCS-2K22 | Set the Windows Firewall public profile display a notification setting to "No"                                            | Passed | Windows Basic Compliance Benchmark |
| 🥑 16.05 | XCS-2K22 | Set the Windows Firewall public profile excluded network interfaces to none                                               | Passed | Windows Basic Compliance Benchmark |
| 16.06   | XCS-2K22 | Set the Windows Firewall public profile log file path to<br>"%SystemRoot%\System32\LogFiles\Firewall\PublicProfile.log"   | Failed | Windows Basic Compliance Benchmark |
| 3 16.07 | XCS-2K22 | Set the Windows Firewall public profile log file size limit to 16,384 KB or greater                                       | Failed | Windows Basic Compliance Benchmark |
| 3 16.08 | XCS-2K22 | Set the Windows Firewall public profile log dropped packets setting to "Yes"                                              | Failed | Windows Basic Compliance Benchmark |
| 😢 16.09 | XCS-2K22 | Set the Windows Firewall public profile log successful connections setting to "Yes"                                       | Failed | Windows Basic Compliance Benchmark |

| 🟮 17.01 | XCS-2K22 | Set the "App Runtime: Allow Microsoft accounts to be optional" security option to "Enabled"                                                                                                    | Failed               | Windows Basic Compliance Benchmark |
|---------|----------|----------------------------------------------------------------------------------------------------|----------------------|------------------------------------|
| 3 17.02 | XCS-2K22 | Set the "Biometrics: Configure enhanced anti-spoofing" security option to "Enabled"                                                                                                    | Failed               | Windows Basic Compliance Benchmark |
| 😢 17.03 | XCS-2K22 | Set the "Cloud Content: Turn off Microsoft consumer experiences" security option to "Enabled"                                                                                                    | Failed               | Windows Basic Compliance Benchmark |
| 🟮 17.04 | XCS-2K22 | Set the "Connect: Require pin for pairing" security option to "First Time" or "Always"                                                                                                    | Failed               | Windows Basic Compliance Benchmark |
| 😢 17.05 | XCS-2K22 | Set the "OneDrive: Prevent the usage of OneDrive for file storage" security option to "Enabled"                                                                                                    | Failed               | Windows Basic Compliance Benchmark |
| 3 17.06 | XCS-2K22 | Set the "Regional and Language Options: Allow users to enable online speech recognition services" security option to "Disabled"                                                                                                    | Failed               | Windows Basic Compliance Benchmark |
| 3 17.07 | XCS-2K22 | Set the "Windows Ink Workspace: Allow Windows Ink Workspace" security option to "Disabled" or "On, but disallow access above lock"                                                                                                    | Failed               | Windows Basic Compliance Benchmark |
| 3 18.01 | XCS-2K22 | Set the "Accounts: Block Microsoft accounts" security option to "Users can't add or log on with Microsoft accounts"                                                                                                    | Failed               | Windows Basic Compliance Benchmark |
| 🥑 18.02 | XCS-2K22 | Set the "Accounts: Limit local account use of blank passwords to console logon only" security option to<br>"Enabled"                                                                                                    | Passed               | Windows Basic Compliance Benchmark |
| 🥑 19.01 | XCS-2K22 | Set the "Audit Process Creation: Include command line in process creation events" security option to "Disabled" or "Not Defined"                                                                                                    | Passed               | Windows Basic Compliance Benchmark |
| 🥑 19.02 | XCS-2K22 | Set the "Audit: Shut down system immediately if unable to log security audits" security option to "Disabled"                                                                                                    | Passed               | Windows Basic Compliance Benchmark |
| 20.01   | XCS-2K22 | Set the "Credential User Interface: Do not display the password reveal button" security option to "Enabled"                                                                                                    | Failed               | Windows Basic Compliance Benchmark |
| 20.02   | XCS-2K22 | Set the "Credential User Interface: Enumerate administrator accounts on elevation" security option to "Disabled"                                                                                                    | Failed               | Windows Basic Compliance Benchmark |
| 21.01   | XCS-2K22 | Set the "Credentials Delegation: Encryption Oracle Remediation" security option to "Force Updated Clients"                                                                                                    | Failed               | Windows Basic Compliance Benchmark |
| 21.02   | XCS-2K22 | Set the "Credentials Delegation: Remote host allows delegation of non-exportable credentials" security option to "Enabled"                                                                                                    | Failed               | Windows Basic Compliance Benchmark |
| 🥑 22.01 | XCS-2K22 | Set the "Data Collection and Preview Builds: Allow Diagnostics Data" security option to "Diagnostic data off (not recommended)" or "Send required diagnostic data" on Windows Server 2022, Windows 10 build 20348, Windows 11 and newer | Passed               | Windows Basic Compliance Benchmark |
| 122.02  | XCS-2K22 | Set the "Data Collection and Preview Builds: Allow Telemetry" security option to "0 - Security [Enterprise Only]" or "1 - Basic" on Windows Server 2016, Windows Server 2019, and Windows 10 prior to build 20348                       | Excluded by Platform | Windows Basic Compliance Benchmark |
| 22.03   | XCS-2K22 | Set the "Data Collection and Preview Builds: Do not show feedback notifications" security option to<br>"Enabled"                                                                                                    | Failed               | Windows Basic Compliance Benchmark |
| 22.04   | XCS-2K22 | Set the "Data Collection and Preview Builds: Toggle user control over Insider builds" security option to "Disabled"                                                                                                    | Failed               | Windows Basic Compliance Benchmark |
| 23.01   | XCS-2K22 | Set the "Devices: Allowed to format and eject removable media" security option to "Administrators"                                                                                                    | Failed               | Windows Basic Compliance Benchmark |
| 🥑 23.02 | XCS-2K22 | Set the "Devices: Prevent users from installing printer drivers" security option to "Enabled"                                                                                                    | Passed               | Windows Basic Compliance Benchmark |
| 24.01   | XCS-2K22 | Set the "Domain controller: Allow server operators to schedule tasks" security option to "Disabled" on domain controllers                                                                                                    | Excluded by Platform | Windows Basic Compliance Benchmark |
|         |          |                                                                                                    |                      |                                    |

| 14.02          | XCS-2K22 | Set the "Domain controller: LDAP server signing requirements" security option to "Require signing" on domain controllers                                     | Excluded by Platform | Windows Basic Compliance Benchmark |
|----------------|----------|----------------------------------------------------------------------------------------------------|----------------------|------------------------------------|
| 24.03          | XCS-2K22 | Set the "Domain controller: Refuse machine account password changes" security option to "Disabled" on domain controllers                                     | Excluded by Platform | Windows Basic Compliance Benchmark |
| 25.01          | XCS-2K22 | Set the "Domain member: Digitally encrypt or sign secure channel data (always)" security option to<br>"Enabled" on domain members                            | Failed               | Windows Basic Compliance Benchmark |
| 25.02          | XCS-2K22 | Set the "Domain member: Digitally encrypt secure channel data (when possible)" security option to<br>"Enabled" on domain members                             | Failed               | Windows Basic Compliance Benchmark |
| 25.03          | XCS-2K22 | Set the "Domain member: Digitally sign secure channel data (when possible)" security option to "Enabled" on domain members                                   | Failed               | Windows Basic Compliance Benchmark |
| 25.04          | XCS-2K22 | Set the "Domain member: Disable machine account password changes" security option to "Disabled" on domain members                                            | Failed               | Windows Basic Compliance Benchmark |
| 25.05          | XCS-2K22 | Set the "Domain member: Maximum machine account password age" security option to 30 days on domain members                                                   | Failed               | Windows Basic Compliance Benchmark |
| 25.06          | XCS-2K22 | Set the "Domain member: Require strong (Windows 2000 or later) session key" security option to "Enabled" on domain members                                   | Failed               | Windows Basic Compliance Benchmark |
| 26.01          | XCS-2K22 | Set the "AutoPlay Policies: Disallow Autoplay for non-volume devices" security option to "Enabled"                                                           | Failed               | Windows Basic Compliance Benchmark |
| 26.02          | XCS-2K22 | Set the "AutoPlay Policies: Set the default behavior for AutoRun" security option to "Do not execute any autorun commands"                                   | Failed               | Windows Basic Compliance Benchmark |
| 26.03          | XCS-2K22 | Set the "AutoPlay Policies: Turn off Autoplay" security option to "All drives"                                                                               | Failed               | Windows Basic Compliance Benchmark |
| 26.04          | XCS-2K22 | Set the "File Explorer: Configure Microsoft Defender SmartScreen" security option to "Warn and prevent bypass"                                               | Failed               | Windows Basic Compliance Benchmark |
| 26.05          | XCS-2K22 | Set the "File Explorer: Enable Microsoft Defender SmartScreen" security option to "Enabled"                                                                  | Failed               | Windows Basic Compliance Benchmark |
| 26.06          | XCS-2K22 | Set the "File Explorer: Turn off Data Execution Prevention for Explorer" security option to "Disabled"                                                       | Failed               | Windows Basic Compliance Benchmark |
| 🥑 26.07        | XCS-2K22 | Set the "File Explorer: Turn off heap termination on corruption" security option to "Disabled" or "Not Defined"                                              | Passed               | Windows Basic Compliance Benchmark |
| 🥑 26.08        | XCS-2K22 | Set the "File Explorer: Turn off shell protocol protected mode" security option to "Disabled" or "Not Defined"                                               | Passed               | Windows Basic Compliance Benchmark |
| 27.01          | XCS-2K22 | Set the "Group Policy: Continue experiences on this device" security option to "Disabled" on domain members                                                  | Failed               | Windows Basic Compliance Benchmark |
| 27.02          | XCS-2K22 | Set the "Group Policy: Registry policy processing: Do not apply during periodic background processing" security option to "Disabled" on domain members       | Failed               | Windows Basic Compliance Benchmark |
| 27.03          | XCS-2K22 | Set the "Group Policy: Registry policy processing: Process even if the Group Policy objects have not changed" security option to "Enabled" on domain members | Failed               | Windows Basic Compliance Benchmark |
| <b>?</b> 27.04 | XCS-2K22 | Set the "Group Policy: Turn off background refresh of Group Policy" security option to "Disabled" or "Not Defined" on domain members                         | Passed               | Windows Basic Compliance Benchmark |
| 28.01          | XCS-2K22 | Set the "Interactive logon: Do not display last user name" security option to "Enabled"                                                                      | Failed               | Windows Basic Compliance Benchmark |

| 🥑 28.02        | XCS-2K22 | Set the "Interactive logon: Do not require CTRL+ALT+DEL" security option to "Disabled"                                                                                                    | Passed | Windows Basic Compliance Benchmark |
|----------------|----------|----------------------------------------------------------------------------------------------------|--------|------------------------------------|
| 28.03          | XCS-2K22 | Set the "Interactive logon: Machine account lockout threshold" security option to a value between 6 and 10.                                                                                                    | Failed | Windows Basic Compliance Benchmark |
| 28.04          | XCS-2K22 | Set the "Interactive logon: Machine inactivity limit" security option to 900 seconds or less                                                                                                    | Failed | Windows Basic Compliance Benchmark |
| 28.05          | XCS-2K22 | Set the "Interactive logon: Message text for users attempting to log on" security option to an appropriate value                                                                                                    | Failed | Windows Basic Compliance Benchmark |
| 28.06          | XCS-2K22 | Set the "Interactive logon: Message title for users attempting to log on" security option to an appropriate value                                                                                                    | Failed | Windows Basic Compliance Benchmark |
| 28.07          | XCS-2K22 | Set the "Interactive logon: Number of previous logons to cache (in case domain controller is not available)" security option to "0" for servers and "0" for workstations on domain members that are not domain controllers | Failed | Windows Basic Compliance Benchmark |
| <b>7</b> 28.08 | XCS-2K22 | Set the "Interactive logon: Prompt user to change password before expiration" security option to a value between 5 and 10 days                                                                                             | Passed | Windows Basic Compliance Benchmark |
| 28.09          | XCS-2K22 | Set the "Interactive logon: Require Domain Controller authentication to unlock workstation" security option to<br>"Enabled" on domain members that are not domain controllers                                              | Failed | Windows Basic Compliance Benchmark |
| 28.10          | XCS-2K22 | Set the "Interactive logon: Smart card removal behavior" security option to "Lock Workstation", "Force Logoff", or "Disconnect if a Remote Desktop Services session"                                                       | Failed | Windows Basic Compliance Benchmark |
| 🥑 29.01        | XCS-2K22 | Set the "Internet Explorer: Disable Internet Explorer as a stand alone browser" security option to "Disable browser never notify user", "Disable browser always notify user", or "Disable browser notify user once"        | Passed | Windows Basic Compliance Benchmark |
| 29.02          | XCS-2K22 | Set the "Internet Explorer: Prevent downloading of enclosures" security option to "Enabled"                                                                                                    | Failed | Windows Basic Compliance Benchmark |
| 30.01          | XCS-2K22 | Set the "Lanman Workstation: Enable insecure guest logons" security option to "Disabled"                                                                                                    | Failed | Windows Basic Compliance Benchmark |
| 🕄 31.01        | XCS-2K22 | Set the "Logon: Block user from showing account details on sign-in" security option to "Enabled"                                                                                                    | Failed | Windows Basic Compliance Benchmark |
| 31.02          | XCS-2K22 | Set the "Logon: Do not display network selection UI" security option to "Enabled"                                                                                                    | Failed | Windows Basic Compliance Benchmark |
| 31.03          | XCS-2K22 | Set the "Logon: Do not enumerate connected users on domain-joined computers" security option to<br>"Enabled" on domain members                                                                                             | Failed | Windows Basic Compliance Benchmark |
| 31.04          | XCS-2K22 | Set the "Logon: Enumerate local users on domain-joined computers" security option to "Disabled" on domain members that are not domain controllers                                                                          | Failed | Windows Basic Compliance Benchmark |
| 31.05          | XCS-2K22 | Set the "Logon: Turn off app notifications on the lock screen" security option to "Enabled"                                                                                                    | Failed | Windows Basic Compliance Benchmark |
| 31.06          | XCS-2K22 | Set the "Logon: Turn off picture password sign-in" security option to "Enabled" on domain members                                                                                                    | Failed | Windows Basic Compliance Benchmark |
| 31.07          | XCS-2K22 | Set the "Logon: Turn on convenience PIN sign-in" security option to "Disabled" on domain members                                                                                                    | Failed | Windows Basic Compliance Benchmark |
| 31.08          | XCS-2K22 | Set the "Windows Logon Options: Sign-in and lock last interactive user automatically after a restart" security setting to "Disabled"                                                                                       | Passed | Windows Basic Compliance Benchmark |
| 32.01          | XCS-2K22 | Set the "Microsoft Accounts: Block all consumer Microsoft account user authentication" security option to<br>"Enabled"                                                                                                    | Failed | Windows Basic Compliance Benchmark |
| 33.01          | XCS-2K22 | Set the "Microsoft Defender Antivirus: Configure detection for potentially unwanted applications" security option to "Block"                                                                                               | Failed | Windows Basic Compliance Benchmark |

| 33.02          | XCS-2K22 | Set the "Microsoft Defender Antivirus: Configure local setting override for reporting to Microsoft MAPS" security option to "Disabled" or "Not Defined"                                           | Passed | Windows Basic Compliance Benchmark |
|----------------|----------|----------------------------------------------------------------------------------------------------|--------|------------------------------------|
| 33.03          | XCS-2K22 | Set the "Microsoft Defender Antivirus: Configure Watson events" security option to "Disabled"                                                                                                    | Failed | Windows Basic Compliance Benchmark |
| 🥑 33.04        | XCS-2K22 | Set the "Microsoft Defender Antivirus: Join Microsoft MAPS" security option to "Disabled" or "Not Defined"                                                                                        | Passed | Windows Basic Compliance Benchmark |
| 33.05          | XCS-2K22 | Set the "Microsoft Defender Antivirus: Prevent users and apps from accessing dangerous websites" security option to "Block"                                                                       | Failed | Windows Basic Compliance Benchmark |
| 33.06          | XCS-2K22 | Set the "Microsoft Defender Antivirus: Scan removable drives" security option to "Enabled"                                                                                                    | Failed | Windows Basic Compliance Benchmark |
| 33.07          | XCS-2K22 | Set the "Microsoft Defender Antivirus: Turn off Microsoft Defender AntiVirus" security option to "Disabled" or "Not Defined"                                                                      | Passed | Windows Basic Compliance Benchmark |
| 33.08          | XCS-2K22 | Set the "Microsoft Defender Antivirus: Turn on behavior monitoring" security option to "Enabled" or "Not Defined"                                                                                 | Passed | Windows Basic Compliance Benchmark |
| 33.09          | XCS-2K22 | Set the "Microsoft Defender Antivirus: Turn on e-mail scanning" security option to "Enabled"                                                                                                    | Failed | Windows Basic Compliance Benchmark |
| 34.01          | XCS-2K22 | Set the "Microsoft network client: Digitally sign communications (always)" security option to "Enabled"                                                                                           | Failed | Windows Basic Compliance Benchmark |
| 34.02          | XCS-2K22 | Set the "Microsoft network client: Digitally sign communications (if server agrees)" security option to<br>"Enabled"                                                                              | Passed | Windows Basic Compliance Benchmark |
| <b>7</b> 34.03 | XCS-2K22 | Set the "Microsoft network client: Send unencrypted password to connect to third-party SMB servers" security option to "Disabled"                                                                 | Passed | Windows Basic Compliance Benchmark |
| 35.01          | XCS-2K22 | Set the "Microsoft network server: Amount of idle time required before suspending session" security option to "15 minutes"                                                                        | Passed | Windows Basic Compliance Benchmark |
| 35.02          | XCS-2K22 | Set the "Microsoft network server: Digitally sign communications (always)" security option to "Enabled"                                                                                           | Failed | Windows Basic Compliance Benchmark |
| 35.03          | XCS-2K22 | Set the "Microsoft network server: Digitally sign communications (if client agrees)" security option to<br>"Enabled"                                                                              | Failed | Windows Basic Compliance Benchmark |
| 🥑 35.04        | XCS-2K22 | Set the "Microsoft network server: Disconnect clients when logon hours expire" security option to "Enabled"                                                                                       | Passed | Windows Basic Compliance Benchmark |
| 35.05          | XCS-2K22 | Set the "Microsoft network server: Server SPN target name validation level" security option to "Accept if provided by client" or "Required from client"                                           | Failed | Windows Basic Compliance Benchmark |
| <b>7</b> 36.01 | XCS-2K22 | Set the "MSS: (AutoAdminLogon) Enable Automatic Logon (not recommended)" security option to "Disabled" or "Not Defined"                                                                           | Passed | Windows Basic Compliance Benchmark |
| 36.02          | XCS-2K22 | Set the "MSS: (DisableIPSourceRouting IPv6) IP source routing protection level (protects against packet spoofing)" security option to "Highest protection, source routing is completely disabled" | Failed | Windows Basic Compliance Benchmark |
| 36.03          | XCS-2K22 | Set the "MSS: (DisableIPSourceRouting) IP source routing protection level (protects against packet spoofing)" security option to "Highest protection, source routing is completely disabled"      | Failed | Windows Basic Compliance Benchmark |
| 36.04          | XCS-2K22 | Set the "MSS: (EnableICMPRedirect) Allow ICMP redirects to override OSPF generated routes" security option to "Disabled"                                                                          | Failed | Windows Basic Compliance Benchmark |
| 36.05          | XCS-2K22 | Set the "MSS: (KeepAliveTime) How often keep-alive packets are sent in milliseconds" security option to "300000 or 5 minutes (recommended)"                                                       | Failed | Windows Basic Compliance Benchmark |

| -                       |              |                                                                                                    |         |                                    |  |  |
|-------------------------|--------------|----------------------------------------------------------------------------------------------------|---------|------------------------------------|--|--|
| 36.06                   | XCS-2K22     | Set the "MSS: (NoNameReleaseOnDemand) Allow the computer to ignore NetBIOS name release requests except from WINS servers" security option to "Enabled"                                                                                                    | Failed  | Windows Basic Compliance Benchmark |  |  |
| 36.07                   | XCS-2K22     | Set the "MSS: (PerformRouterDiscovery) Allow IRDP to detect and configure Default Gateway addresses (could lead to DoS)" security option to "Disabled"                                                                                                    | Failed  | Windows Basic Compliance Benchmark |  |  |
| 🥑 36.08                 | XCS-2K22     | Set the "MSS: (SafeDIISearchMode) Enable Safe DLL search mode (recommended)" security option to "Enabled" or "Not Defined"                                                                                                    | Passed  | Windows Basic Compliance Benchmark |  |  |
| 36.09                   | XCS-2K22     | Set the "MSS: (ScreenSaverGracePeriod) The time in seconds before the screen saver grace period expires (0 recommended)" security option to 5 seconds or less                                                                                                    | Failed  | Windows Basic Compliance Benchmark |  |  |
| 36.10                   | XCS-2K22     | Set the "MSS: (TcpMaxDataRetransmissions IPv6) How many times unacknowledged data is retransmitted" security option to 3                                                                                                    | Failed  | Windows Basic Compliance Benchmark |  |  |
| 36.11                   | XCS-2K22     | Set the "MSS: (TcpMaxDataRetransmissions) How many times unacknowledged data is retransmitted" security option to 3                                                                                                    | Failed  | Windows Basic Compliance Benchmark |  |  |
| 36.12                   | XCS-2K22     | Set the "MSS: (WarningLevel) Percentage threshold for the security event log at which the system will generate a warning" security option to 90% or less                                                                                                    | Failed  | Windows Basic Compliance Benchmark |  |  |
| 37.01                   | XCS-2K22     | Set the "DNS Client: Turn off multicast name resolution" security option to "Enabled"                                                                                                    | Failed  | Windows Basic Compliance Benchmark |  |  |
| 37.02                   | XCS-2K22     | Set the "TCP/IP: NetBT NodeType" security option to "P-node (recommended)"                                                                                                    | Failed  | Windows Basic Compliance Benchmark |  |  |
| 38.01                   | XCS-2K22     | Set the "Network access: Allow anonymous SID/Name translation" security option to "Disabled" (must be set with Group Policy)                                                                                                    | Unknown | Windows Basic Compliance Benchmark |  |  |
| 38.02                   | XCS-2K22     | Set the "Network access: Do not allow anonymous enumeration of SAM accounts and shares" security option to "Enabled"                                                                                                    | Failed  | Windows Basic Compliance Benchmark |  |  |
| 🥑 38.03                 | XCS-2K22     | Set the "Network access: Do not allow anonymous enumeration of SAM accounts" security option to<br>"Enabled"                                                                                                    | Passed  | Windows Basic Compliance Benchmark |  |  |
| 38.04                   | XCS-2K22     | Set the "Network access: Do not allow storage of passwords and credentials for network authentication" security option to "Enabled"                                                                                                    | Failed  | Windows Basic Compliance Benchmark |  |  |
| 🥑 38.05                 | XCS-2K22     | Set the "Network access: Let Everyone permissions apply to anonymous users" security option to "Disabled"                                                                                                    | Passed  | Windows Basic Compliance Benchmark |  |  |
| 🥑 38.06                 | XCS-2K22     | Set the Network access: Named Pipes that can be accessed anonymously security option to only contain<br>[Empty]                                                                                                    | Passed  | Windows Basic Compliance Benchmark |  |  |
| <ul><li>38.07</li></ul> | XCS-2K22     | Set the Network access: Remotely accessible registry paths and subpaths security option to include only<br>Software\Microsoft\OLAP Server<br>Software\Microsoft\Windows NT\CurrentVersion\Perflib<br>Software\Microsoft\Windows NT\CurrentVersion\Print<br>Software\Microsoft\Windows NT\CurrentVersion\Windows<br>System\CurrentControlSet\Control\ContentIndex<br>System\CurrentControlSet\Control\Print\Printers<br>System\CurrentControlSet\Control\Terminal Server<br>System\CurrentControlSet\Control\Terminal Server\UserConfiguration<br>System\CurrentControlSet\Control\Terminal Server\UserConfig<br>System\CurrentControlSet\Control\Terminal Server\UserConfig<br>System\CurrentControlSet\Services\Eventlog<br>System\CurrentControlSet\Services\SysmonLog | Passed  | Windows Basic Compliance Benchmark |  |  |
| 🥑 38.08                 | XCS-2K22     | Set the Network access: Remotely accessible registry paths security option to include only Software\Microsoft\Windows NT\CurrentVersion                                                                                                    | Passed  | Windows Basic Compliance Benchmark |  |  |
| 2000 26 of 20           | age 26 of 20 |                                                                                                    |         |                                    |  |  |

|                |          | System\CurrentControlSet\Control\ProductOptions<br>System\CurrentControlSet\Control\Server Applications                                                                                                    |         |                                    |
|----------------|----------|----------------------------------------------------------------------------------------------------|---------|------------------------------------|
| 🥑 38.09        | XCS-2K22 | Set the "Network access: Restrict anonymous access to Named Pipes and Shares" security option to<br>"Enabled"                                                                                                    | Passed  | Windows Basic Compliance Benchmark |
| 38.10          | XCS-2K22 | Set the "Network access: Restrict clients allowed to make remote calls to SAM" security option to<br>"Administrators: Remote Access: Allow" on stand-alone machines and domain members that are not domain<br>controllers | Failed  | Windows Basic Compliance Benchmark |
| 38.11          | XCS-2K22 | Set the "Network access: Shares that can be accessed anonymously" security option to an empty value                                                                                                    | Failed  | Windows Basic Compliance Benchmark |
| 🥑 38.12        | XCS-2K22 | Set the "Network access: Sharing and security model for local accounts" security option to "Classic - Local users authenticate as themselves"                                                                             | Passed  | Windows Basic Compliance Benchmark |
| 39.01          | XCS-2K22 | Set the "Network Connections: Prohibit installation and configuration of Network Bridge on your DNS domain network" security option to "Enabled"                                                                          | Failed  | Windows Basic Compliance Benchmark |
| 39.02          | XCS-2K22 | Set the "Network Connections: Prohibit use of Internet Connection Sharing on your DNS domain network" security option to "Enabled"                                                                                        | Failed  | Windows Basic Compliance Benchmark |
| 39.03          | XCS-2K22 | Set the "Network Connections: Require domain users to elevate when setting a network's location" security option to "Enabled"                                                                                             | Failed  | Windows Basic Compliance Benchmark |
| <b>v</b> 40.01 | XCS-2K22 | Set the Network Provider: Hardened UNC Paths security option to<br>\\*\NETLOGON RequireMutualAuthentication=1, RequireIntegrity=1<br>\\*\SYSVOL RequireMutualAuthentication=1, RequireIntegrity=1                         | Passed  | Windows Basic Compliance Benchmark |
| 3 41.01        | XCS-2K22 | Set the "Network security: Allow Local System to use computer identity for NTLM" security option to<br>"Enabled"                                                                                                    | Failed  | Windows Basic Compliance Benchmark |
| 3 41.02        | XCS-2K22 | Set the "Network security: Allow LocalSystem NULL session fallback" security option to "Disabled"                                                                                                    | Failed  | Windows Basic Compliance Benchmark |
| 8 41.03        | XCS-2K22 | Set the "Network security: Allow PKU2U authentication requests to this computer to use online identities" security option to "Disabled" on domain members                                                                 | Failed  | Windows Basic Compliance Benchmark |
| 8 41.04        | XCS-2K22 | Set the "Network security: Configure encryption types allowed for Kerberos" security option to<br>"AES128_HMAC_SHA1, AES256_HMAC_SHA1, Future encryption types" on domain members                                         | Failed  | Windows Basic Compliance Benchmark |
| 🥑 41.05        | XCS-2K22 | Set the "Network security: Do not store LAN Manager hash value on next password change" security option to "Enabled"                                                                                                    | Passed  | Windows Basic Compliance Benchmark |
| • 41.06        | XCS-2K22 | Set the "Network security: Force logoff when logon hours expire" security option to "Enabled"                                                                                                    | Unknown | Windows Basic Compliance Benchmark |
| 8 41.07        | XCS-2K22 | Set the "Network security: LAN Manager authentication level" security option to "Send NTLMv2 response only. Refuse LM & NTLM"                                                                                             | Failed  | Windows Basic Compliance Benchmark |
| <b>11.08</b>   | XCS-2K22 | Set the "Network security: LDAP client signing requirements" security option to "Require Signing"                                                                                                    | Failed  | Windows Basic Compliance Benchmark |
| 8 41.09        | XCS-2K22 | Set the "Network security: Minimum session security for NTLM SSP based (including secure RPC) clients" security option to "Require NTLMv2 session security, Require 128-bit encryption"                                   | Failed  | Windows Basic Compliance Benchmark |
| 3 41.10        | XCS-2K22 | Set the "Network security: Minimum session security for NTLM SSP based (including secure RPC) servers" security option to "Require NTLMv2 session security, Require 128-bit encryption"                                   | Failed  | Windows Basic Compliance Benchmark |
| <b>1</b> 42.01 | XCS-2K22 | Set the "Personalization: Prevent enabling lock screen camera" security option to "Enabled"                                                                                                    | Passed  | Windows Basic Compliance Benchmark |

| 🥑 42.02        | XCS-2K22 | Set the "Personalization: Prevent enabling lock screen slide show" security option to "Enabled"                                                                            | Passed | Windows Basic Compliance Benchmark |
|----------------|----------|----------------------------------------------------------------------------------------------------|--------|------------------------------------|
| 🥑 43.01        | XCS-2K22 | Set the "Recovery console: Allow automatic administrative logon" security option to "Disabled"                                                                             | Passed | Windows Basic Compliance Benchmark |
| 🥑 43.02        | XCS-2K22 | Set the "Recovery Console: Allow floppy copy and access to drives and folders" security option to "Disabled"                                                               | Passed | Windows Basic Compliance Benchmark |
| 3 44.01        | XCS-2K22 | Set the "Remote Assistance: Allow Offer Remote Assistance" security option to "Disabled"                                                                                   | Failed | Windows Basic Compliance Benchmark |
| 3 44.02        | XCS-2K22 | Set the "Remote Assistance: Allow Solicited Remote Assistance" security option to "Disabled"                                                                               | Failed | Windows Basic Compliance Benchmark |
| 8 45.01        | XCS-2K22 | Set the "Remote Desktop Connection Client: Do not allow passwords to be saved" security option to "Enabled"                                                                | Failed | Windows Basic Compliance Benchmark |
| <b>v</b> 46.01 | XCS-2K22 | Set the "Remote Procedure Call: Enable RPC Endpoint Mapper Client Authentication" security option to<br>"Enabled" on domain members that are not domain controllers        | Passed | Windows Basic Compliance Benchmark |
| <b>v</b> 46.02 | XCS-2K22 | Set the "Remote Procedure Call: Restrict Unauthenticated RPC clients" security option to "Authenticated" on domain members that are not domain controllers                 | Passed | Windows Basic Compliance Benchmark |
| 3 47.01        | XCS-2K22 | Set the "Search: Allow Cloud Search" security option to "Disable Cloud Search"                                                                                             | Failed | Windows Basic Compliance Benchmark |
| 🥑 47.02        | XCS-2K22 | Set the "Search: Allow indexing of encrypted files" security option to "Disabled" or "Not Defined"                                                                         | Passed | Windows Basic Compliance Benchmark |
| 🥑 48.01        | XCS-2K22 | Set the "Security Providers: WDigest Authentication" security option to "Disabled" or "Not Defined"                                                                        | Passed | Windows Basic Compliance Benchmark |
| 🥑 49.01        | XCS-2K22 | Set the "Early Launch Antimalware: Boot-Start Driver Initialization Policy" security option to "Good, unknown and bad but critical" or "Not Defined"                       | Passed | Windows Basic Compliance Benchmark |
| <b>v</b> 49.02 | XCS-2K22 | Set the "Shutdown: Allow system to be shut down without having to log on" security option to "Disabled" (only applies to server operating systems)                         | Passed | Windows Basic Compliance Benchmark |
| 3 49.03        | XCS-2K22 | Set the "Shutdown: Clear virtual memory pagefile" security option to "Enabled"                                                                                             | Failed | Windows Basic Compliance Benchmark |
| <b>1</b> 50.01 | XCS-2K22 | Set the "System cryptography: Force strong key protection for user keys stored on the computer" security option to "User is prompted when the key is first used" or higher | Failed | Windows Basic Compliance Benchmark |
| 🥑 51.01        | XCS-2K22 | Set the "System objects: Require case insensitivity for non-Windows subsystems" security option to "Enabled"                                                               | Passed | Windows Basic Compliance Benchmark |
| 🥑 51.02        | XCS-2K22 | Set the "System objects: Strengthen default permissions of internal system objects (e.g. Symbolic Links)" security option to "Enabled"                                     | Passed | Windows Basic Compliance Benchmark |
| 🥑 52.01        | XCS-2K22 | Set the System settings: Optional subsystems security option to include only<br>[Empty]                                                                                    | Passed | Windows Basic Compliance Benchmark |
| 3 52.02        | XCS-2K22 | Set the "System settings: Use certificate rules on Windows executables for Software Restriction Policies" security option to "Enabled"                                     | Failed | Windows Basic Compliance Benchmark |
| 33.01          | XCS-2K22 | Set the "User Account Control: Admin Approval Mode for the Built-in Administrator account" security option to "Enabled"                                                    | Failed | Windows Basic Compliance Benchmark |
| <b>o</b> 53.02 | XCS-2K22 | Set the "User Account Control: Allow UIAccess applications to prompt for elevation without using the secure desktop" security option to "Disabled"                         | Passed | Windows Basic Compliance Benchmark |
| 8 53.03        | XCS-2K22 | Set the "User Account Control: Apply UAC restrictions to local accounts on network logons" security option to "Enabled"                                                    | Failed | Windows Basic Compliance Benchmark |

| 33.04          | XCS-2K22 | Set the "User Account Control: Behavior of the elevation prompt for administrators in Admin Approval Mode" security option to "Prompt for consent on the secure desktop"                              | Failed | Windows Basic Compliance Benchmark |
|----------------|----------|----------------------------------------------------------------------------------------------------|--------|------------------------------------|
| 8 53.05        | XCS-2K22 | Set the "User Account Control: Behavior of the elevation prompt for standard users" security option to<br>"Automatically deny elevation requests"                                                     | Failed | Windows Basic Compliance Benchmark |
| 🥑 53.06        | XCS-2K22 | Set the "User Account Control: Detect application installations and prompt for elevation" security option to<br>"Enabled"                                                                             | Passed | Windows Basic Compliance Benchmark |
| <b>7</b> 53.07 | XCS-2K22 | Set the "User Account Control: Only elevate UIAccess applications that are installed in secure locations" security option to "Enabled"                                                                | Passed | Windows Basic Compliance Benchmark |
| 🥑 53.08        | XCS-2K22 | Set the "User Account Control: Run all administrators in Admin Approval Mode" security option to "Enabled"                                                                                            | Passed | Windows Basic Compliance Benchmark |
| 🥑 53.09        | XCS-2K22 | Set the "User Account Control: Switch to the secure desktop when prompting for elevation" security option to "Enabled"                                                                                | Passed | Windows Basic Compliance Benchmark |
| 🥑 53.10        | XCS-2K22 | Set the "User Account Control: Virtualize file and registry write failures to per-user locations" security option to "Enabled"                                                                        | Passed | Windows Basic Compliance Benchmark |
| 🥑 54.01        | XCS-2K22 | Set the "Windows Connection Manager: Minimize the number of simultaneous connections to the Internet or a Windows Domain" security option to "1 = Minimize simultaneous connections" or "Not Defined" | Passed | Windows Basic Compliance Benchmark |
| 🥑 54.02        | XCS-2K22 | Set the "Windows Connection Manager: Prohibit connection to non-domain networks when connected to domain authenticated network" security option to "Enabled" on domain members                        | Passed | Windows Basic Compliance Benchmark |
| 🥑 55.01        | XCS-2K22 | Set the "Windows Installer: Allow user control over installs" security option to "Disabled" or "Not Defined"                                                                                          | Passed | Windows Basic Compliance Benchmark |
| <b>7</b> 55.02 | XCS-2K22 | Set the "Windows Installer: Always install with elevated privileges" security option to "Disabled" or "Not Defined"                                                                                   | Passed | Windows Basic Compliance Benchmark |
| 🥑 55.03        | XCS-2K22 | Set the "Windows Installer: Prevent Internet Explorer security prompt for Windows Installer scripts" security option to "Disabled" or "Not Defined"                                                   | Passed | Windows Basic Compliance Benchmark |
| 56.01          | XCS-2K22 | Set the "Windows PowerShell: Turn on PowerShell Script Block Logging" security option to "Enabled"                                                                                                    | Failed | Windows Basic Compliance Benchmark |
| 8 56.02        | XCS-2K22 | Set the "Windows PowerShell: Turn on PowerShell Transcription" security option to "Enabled"                                                                                                    | Failed | Windows Basic Compliance Benchmark |
| 37.01          | XCS-2K22 | Set the "Windows Security: App and browser protection: Prevent users from modifying settings" security option to "Enabled"                                                                            | Failed | Windows Basic Compliance Benchmark |